4-579-670-**11**(1) (RO)

# **SONY**

# Player Blu-ray Disc™/DVD

# Instrucţiuni de utilizare

Vă mulţumim pentru achiziţie. Înainte de a utiliza acest player, citiţi cu atenţie aceste instrucţiuni.

Introducere

Redare

Setări şi reglaje

Informaţii suplimentare

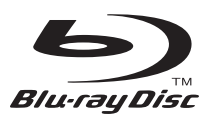

# <span id="page-1-0"></span>**AVERTISMENT**

Pentru a reduce riscul de incendiu şi de electrocutare, evitaţi stropirea aparatului şi posibilitatea ca pe acesta să se scurgă lichide și nu plasati pe aparat obiecte pline cu lichide, precum vazele.

Pentru a evita electrocutarea, nu demontati carcasa. Pentru service, apelati numai la personal calificat.

Cablul de alimentare trebuie înlocuit doar la un centru de service autorizat.

Nu expuneti bateriile sau aparatele cu baterii instalate la căldură excesivă, precum lumina directă a soarelui şi focul.

## **ATENŢIE**

Utilizarea de instrumente optice cu acest produs măreşte riscul de a vă fi afectată vederea. Din cauza faptului că raza laser utilizată în acest player Bluray Disc/DVD dăunează ochilor, nu încercaţi să demontati carcasa.

Pentru service, apelati numai la personal calificat.

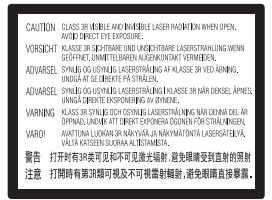

Această etichetă este amplasat pe carcasa de protecţie a laserului, în interiorul incintei.

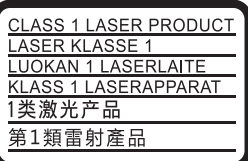

Acest aparat este clasificat ca fiind un produs LASER din CLASA 1. Marcajul CLASS 1 LASER PRODUCT (PRODUS LASER DIN CLASA 1) este amplasat în exterior, pe partea din spate.

#### **Aviz pentru clienţii din Marea Britanie şi Republica Irlanda**

Pentru sigurantă și confort, acest echipament este prevăzut cu un ştecăr turnat conform cu BS1363. .<br>Dacă este necesară înlocuirea sigurantei din stecărul furnizat, trebuie utilizată o siguranță cu aceeaşi clasificare precum cea furnizată şi care este aprobată de către ASTA sau BSI ca fiind BS1362, (şi anume, este marcată cu simbolul sau  $\bigtriangledown$ ). În cazul în care ștecărul furnizat cu acest echipament are o sigurantă cu capac detasabil, asigurati-vă că atașati capacul după ce înlocuiti siguranţa. Nu utilizaţi niciodată ştecărul în cazul în care capacul sigurantei nu este atasat. Dacă pierdeţi capacul siguranţei, contactaţi cel mai apropiat centru de service Sony.

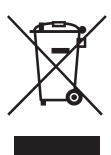

## **Casarea echipamentelor electrice şi electronice uzate (valabil în ţările Uniunii Europene şi în alte ţări din Europa care au sisteme de colectare diferenţiată)**

Acest simbol prezent pe produs sau pe ambalaj indică faptul că produsul respectiv nu trebuie tratat ca deşeu menajer. În schimb, acesta trebuie predat la punctul de colectare relevant pentru reciclarea echipamentelor electrice şi electronice. Asigurându-vă că acest produs este casat în mod corect veţi ajuta la prevenirea eventualelor consecinţe negative asupra mediului şi sănătăţii umane, consecinte ce ar putea rezulta altfel din manipularea incorectă ca deşeu a acestui produs. Reciclarea materialelor contribuie la conservarea resurselor naturale. Pentru informatii mai detaliate referitoare la reciclarea acestui produs, contactaţi autorităţile locale, serviciul local de eliminare a deşeurilor menajere sau magazinul de la care aţi achiziţionat produsul.

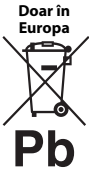

**Eliminarea bateriilor uzate (valabil în ţările Uniunii Europene şi în alte ţări din Europa care au sisteme de colectare diferenţiată)**

Acest simbol prezent pe baterie sau pe ambalaj indică faptul că bateria furnizată împreună cu produsul respectiv nu trebuie tratată ca deşeu menajer. Este posibil ca pe anumite baterii, acest simbol să fie utilizat în combinaţie cu un simbol chimic. Se adaugă simbolurile chimice pentru mercur (Hg) sau plumb (Pb) dacă bateria contine mai mult de 0,0005% mercur sau 0,004% plumb. Asigurându-vă că aceste baterii sunt eliminate în mod corect veti ajuta la prevenirea eventualelor consecinte negative asupra mediului şi sănătăţii umane, consecinţe ce ar putea rezulta altfel din manipularea incorectă ca deşeu a bateriilor. Reciclarea materialelor contribuie la conservarea resurselor naturale.

În cazul produselor care, din motive de siguranţă, de performantă sau de integritate a datelor, necesită o conexiune permanentă la o baterie încorporată, aceasta trebuie înlocuită doar de către personal de service calificat.

Pentru a vă asigura că bateria este tratată în mod corespunzător, predați produsul la sfârșitul duratei de exploatare la punctul de colectare relevant pentru reciclarea echipamentelor electrice şi electronice.

Pentru toate celelalte baterii, consultaţi secţiunea referitoare la modul de eliminare în siguranţă a bateriilor din produs. Predati bateriile la punctul de colectare relevant pentru reciclarea bateriilor uzate.

Pentru informatii mai detaliate referitoare la reciclarea acestui produs sau a bateriilor, contactaţi autoritățile locale, serviciul local de eliminare a deseurilor menajere sau magazinul de la care ati achiziţionat produsul.

Acest produs a fost fabricat de sau în numele Sony Corporation, 1-7-1 Konan Minato-ku Tokyo, 108-0075 Japonia. Întrebările referitoare la modul în care acest produs respectă legislatia Uniunii Europene trebuie să fie adresate reprezentantului autorizat, Sony Deutschland GmbH, Hedelfinger Strasse 61, 70327 Stuttgart, Germania. Comunicaţi orice probleme legate de service sau garantie la adresele oferite în documentele separate de service sau garanție.

## **Măsuri de precauţie**

- Plăcuta de identificare este amplasată pe partea de dedesubt a unităţii.
- $\bullet$  Această unitate functionează cu 220 V 240 V c.a., 50/60 Hz. Verificati ca tensiunea de alimentare a unității să fie aceeași cu cea a sursei locale de alimentare electrică.
- Instalaţi această unitate astfel încât cablul de la reţea să poată fi deconectat de la priza de perete imediat, în caz de necesitate.
- Banda 5.150 MHz 5.350 MHz este restrictionată doar la operaţiile de interior.

#### **Aviz pentru clienţii din Europa**

 $C \in \mathbb{O}$ 

Acest produs este destinat utilizării în următoarele tări:

AT, BA, BE, BG, CH, CY, CZ, DE, DK, EE, ES, FI, FR, GB, GR, HR, HU, IE, IS, IT, LI, LT, LU, LV, MD, ME, MK, MT, NL, NO, PL, PT, RO, RS, SE, SI, SK.

Prin prezenta, Sony Corporation declară că acest echipament este în conformitate cu cerintele de bază și cu alte prevederi relevante ale Directivei 1999/5/CE. Pentru detalii, vă rugăm să accesati următorul URL: http:// www.compliance.sony.de/

# <span id="page-3-0"></span>**Măsuri de precauţie**

Acest echipament a fost testat şi s-a constatat că respectă limitele specificate în Directiva privind compatibilitatea electromagnetică utilizând un cablu de conectare mai scurt de 3 metri.

## **Cu privire la amplasare**

- Amplasati playerul într-un loc cu ventilatie adecvată, pentru a preveni încălzirea sa.
- Pentru a reduce riscul de incendiu, nu acoperiti orificiul de ventilare al aparatului cu ziare, fete de masă, draperii etc.
- Nu expuneţi aparatul la surse de flacără deschisă (de exemplu lumânări aprinse).
- Nu instalati acest player într-un spatiu închis, cum ar fi o bibliotecă sau un corp de mobilier similar.
- Nu amplasati playerul în aer liber, în vehicule, pe nave sau pe alte tipuri de vase.
- <span id="page-3-1"></span>• Dacă playerul este adus direct dintr-un loc cu temperatură scăzută în altul cu temperatură ridicată sau dacă este amplasat într-o cameră cu umezeală ridicată, este posibil să se formeze condens pe lentilele din interiorul acestuia. În acest caz, este posibil ca playerul să nu functioneze corect. Scoateti discul și lăsați playerul pornit timp de aproximativ o jumătate de oră, până se evaporă umezeala.
- Nu asezati playerul în pozitie înclinată. Acesta este prevăzut pentru a funcţiona exclusiv în poziţie orizontală.
- Nu puneţi obiecte din metal în faţa panoului frontal. Aceasta ar putea limita receptionarea undelor radio.
- Nu amplasaţi playerul într-un loc în care sunt utilizate echipamente medicale. Acesta ar putea provoca defectarea instrumentelor medicale.
- Dacă utilizaţi un stimulator cardiac sau un alt dispozitiv medical, consultaţi medicul sau producătorul dispozitivului medical înainte de a utiliza funcția LAN wireless.
- Acest player trebuie instalat şi utilizat la o distantă minimă de cel putin 20 cm între player şi corpul persoanei (excluzând extremităţile: mâinile, încheieturile mâinilor, picioarele şi gleznele).
- Nu puneti obiecte grele sau instabile pe player.
- Nu amplasaţi altfel de obiecte în afară de discuri în tava pentru discuri. Acest lucru poate cauza deteriorarea playerului sau a obiectului respectiv.
- Scoateti orice disc din tavă înainte să mutati playerul. Dacă nu faceti acest lucru, discul se poate deteriora.
- Deconectati cablul de alimentare CA (de la retea) și otice alt cablu de la de la player, înainte de a-l muta.

## **Cu privire la sursele de alimentare**

- Unitatea nu este deconectată de la sursa c.a. (reţea) chiar şi atunci când este oprită, atât timp cât este conectată la priza de perete.
- Dacă nu utilizaţi playerul pentru o perioadă mai îndelungată, deconectaţi-l de la priza de perete. Pentru a deconecta cablul de alimentare CA (de la retea), apucati de stecăr; nu trageti niciodată de cablu.
- Respectati următoarele recomandări pentru a preveni deteriorarea cablului de alimentare CA (de la reţea). Nu utilizaţi cablul de alimentare CA (de la reţea) dacă este deteriorat, deoarece acest lucru poate duce la electrocutare sau incendii.
	- Nu strângeţi cablul de alimentare CA (de la retea) între player și perete, raft, etc.
	- Nu amplasaţi obiecte grele pe cablul de alimentare CA (de la retea) și nu trageți de cablul de alimentare CA (de la retea).

## **Cu privire la adaptorul c.a.**

- Utilizaţi adaptorul c.a. furnizat pentru acest player, deoarece alte adaptoare pot provoca defectiuni.
- Nu dezasamblati și nu aplicati tehnici de inginerie inversă asupra adaptorului.
- Nu închideţi adaptorul c.a. într-un loc închis, precum o bibliotecă sau un dulap AV.
- Nu conectaţi adaptorul c.a. la un transformator electric de voiaj, care ar putea genera căldură şi provoca o defectiune.
- Nu scăpaţi şi nu supuneţi adaptorul la şocuri.

## **Cu privire la reglarea volumului**

Nu creşteţi volumul atunci când ascultaţi un fragment cu date de intrare foarte slabe sau fără semnale audio. Urechile dumneavoastră pot fi vătămate dacă nivelul sunetului atinge valoarea maximă.

## **Cu privire la curăţare**

Curătati carcasa, panoul și comenzile cu o cârpă moale. Nu utilizati niciun fel de burete abraziv, praf de curătat sau solvenți, cum ar fi alcoolul sau benzina.

## **Cu privire la discurile de curăţare, produsele de curăţare pentru discuri/lentile**

Nu folositi discuri de curățare sau produse de curătare pentru discuri/lentile (inclusiv produse lichide sau tip spray). Acestea pot duce la defectarea aparatului.

## **Cu privire la piesele de schimb**

În cazurile în care acest player este reparat, piesele reparate pot fi colectate pentru a fi refolosite sau în scopuri de reciclare.

## **Cu privire la conectarea la mufa HDMI OUT**

Respectaţi următoarele recomandări, deoarece manipularea necorespunzătoare poate deteriora mufa HDMI OUT şi conectorul.

• Aliniati cu atentie mufa HDMI OUT din spatele playerului şi conectorul HDMI verificându-le formele. Asiguraţi-vă că conectorul nu este invers sau înclinat.

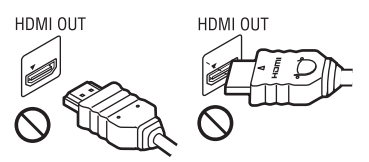

• Asiguraţi-vă că aţi deconectat cablul HDMI atunci când mutati playerul.

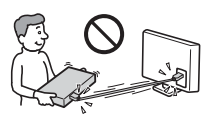

• Menţineţi conectorul HDMI drept atunci când conectaţi sau deconectaţi cablul HDMI. Nu răsuciti sau fortati conectorul HDMI în mufa HDMI OUT.

## **Cu privire la urmărirea de imagini video 3D**

Este posibil ca unele persoane să sufere stări de disconfort (precum oboseală a ochilor, oboseală sau ameteală) în timp ce urmăresc imagini video 3D. Sony recomandă tuturor utilizatorilor să facă pauze regulate atunci când urmăresc imagini video 3D. Durata şi frecvenţa pauzelor necesare variază de la o persoană la alta. Dumneavoastră trebuie să decideți care este varianta optimă. Dacă întâmpinati orice fel de disconfort, ar trebui să nu mai urmăriţi imagini video 3D până dispare starea de disconfort: consultati un medic, în cazul în care credeti că este necesar. De asemenea, ar trebui să consultati (i) manualul de instrucțiuni și/sau mesajele de atentionare ale oricărui alt dispozitiv sau Blu-ray Disc utilizat cu acest produs sau ale conţinutului redat cu acesta şi (ii) site-ul nostru Web (www.sony.eu/ myproducts/) pentru a fi la curent cu cele mai recente informaţii. Vederea copiilor mici (în special a celor sub şase ani) este încă în stadiu de dezvoltare. Consultati medicul (precum un pediatru sau un oftalmolog) înainte de a permite copiilor mici să urmărească imagini video 3D.

Adulții ar trebui să supravegheze copiii mici pentru a se asigura că aceştia respectă recomandările enumerate mai sus.

## **NOTĂ IMPORTANTĂ**

Atenție: Acest player este capabil să menţină o imagine video statică sau o imagine afişată pe ecranul televizorului pentru un timp nedeterminat. Dacă lăsaţi o imagine video statică sau o imagine simplă pe ecranul televizorului pentru o perioadă îndelungată de timp, există riscul deteriorării permanente a ecranului televizorului. Televizoarele cu ecran cu plasmă şi cele cu proiecţie pot prezenta această problemă.

Dacă aveţi întrebări sau probleme cu privire la player, consultati cel mai apropiat distribuitor Sony.

## **Protejarea la copiere**

Ţineţi seama de sistemele avansate de protejare a continutului utilizate de suporturile Blu-ray Disc™ şi DVD. Aceste sisteme, denumite AACS (Advanced Access Content System) şi CSS (Content Scramble System), pot contine unele restrictii cu privire la redare, la ieșirea analogică şi la alte caracteristici similare. Funcţionarea acestui produs și restricțiile impuse pot varia în functie de data achizitionării, deoarece comitetul director al AACS poate adopta sau modifica regulile de restricţionare după data achizitionării.

## <span id="page-5-0"></span>**Notă Cinavia**

Acest produs utilizează tehnologia Cinavia pentru a limita utilizarea copiilor neautorizate ale unor filme şi videoclipuri comerciale şi ale coloanelor lor sonore. La detectarea utilizării interzise a unei copii neautorizate, va fi afişat un mesaj, iar redarea sau copierea va fi întreruptă.

Mai multe informaţii despre tehnologia Cinavia sunt oferite la Centrul Cinavia online cu informatii pentru consumatori la http:// www.cinavia.com. Pentru a solicita mai multe informatii despre Cinavia prin poștă, trimiteti o scrisoare cu adresa dvs. de corespondentă către: Cinavia Consumer Information Center, P.O. Box 86851, San Diego, CA, 92138, S.U.A.

## **Drepturi de autor şi mărci comerciale**

- Java este marcă comercială a companiei Oracle si/sau a afiliatilor săi.
- Fabricat sub licenţă Dolby Laboratories. Dolby şi simbolul dublu D sunt mărci comerciale ale Dolby Laboratories.

• Pentru patentele DTS, consultati http:// patents.dts.com. Fabricat sub licentă DTS Licensing Limited. DTS, simbolul şi DTS şi simbolul împreună sunt mărci comerciale înregistrate, iar DTS 2.0+Digital Out este marcă comercială a DTS, Inc. Toate drepturile sunt rezervate.

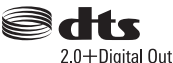

- Termenii HDMI®, High-Definition Multimedia Interface şi sigla HDMI sunt mărci comerciale sau mărci comerciale înregistrate ale HDMI Licensing LLC în Statele Unite şi în alte ţări.
- Blu-ray  $Disc^{\overrightarrow{TM}}$ , Blu-ray<sup> $\overrightarrow{TM}$ </sup>, BD-LIV $E^{\overrightarrow{TM}}$ , BONUSVIEW™ şi siglele acestora sunt mărci comerciale ale Asociatiei Blu-ray Disc.
- Blu-ray 3D™ şi sigla Blu-ray 3D™ sunt mărci comerciale ale Blu-ray Disc Association.

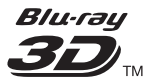

- "Sigla DVD" este marcă înregistrată a DVD Format/Logo Licensing Corporation.
- $\bullet$  Siglele "DVD+RW", "DVD-RW", "DVD+R", "DVD-R", "DVD VIDEO", "Super Audio CD" și "CD" sunt mărci comerciale.
- "BRAVIA" este marcă comercială a Sony Corporation.
- Tehnologia de codificare audio MPEG Layer-3 şi brevetele sunt utilizate sub licentă Fraunhofer IIS și Thomson.
- Acest produs utilizează tehnologii brevetate sub licenţă de la Verance Corporation şi este protejat prin brevetul S.U.A. 7,369,677 şi prin alte brevete din S.U.A. şi din întreaga lume, publicate sau în curs de publicare, precum şi ca drepturi de autor și protecția informațiilor confidenţiale a anumitor aspecte ale unei astfel de tehnologii. Cinavia este marcă înregistrată a Verance Corporation. Drepturi de autor 2004- 2010 Verance Corporation. Toate drepturile rezervate de Verance. Este interzisă tehnica de inginerie inversă sau dezasamblarea.

• Windows Media este marcă comercială înregistrată sau marcă comercială a Microsoft Corporation în Statele Unite si/sau în alte tări.

Acest produs este protejat prin anumite drepturi de proprietate intelectuală ale Microsoft Corporation. Utilizarea sau distribuirea unei astfel de tehnologii în afara acestui produs este interzisă fără a deține o licentă din partea Microsoft sau a unui subsidiar autorizat al Microsoft. Proprietarii conţinutului utilizează tehnologie de acces la continut Microsoft PlayReady™ pentru a-şi proteja proprietatea intelectuală, inclusiv conţinutul protejat prin drepturi de autor. Acest dispozitiv utilizează tehnologia PlayReady pentru a accesa continut protejat cu PlayReady şi/sau conţinut protejat cu WMDRM. Dacă dispozitivul nu reuşeşte să aplice restrictiile cu privire la utilizarea conţinutului, proprietarii conţinutului pot cere Microsoft să revoce capacitatea dispozitivului de a reda continut protejat cu PlayReady. Această revocare trebuie să nu afecteze conţinutul neprotejat şi nici continutul protejat cu alte tehnologii de accesare a conţinutului. Proprietarii de continut vă pot solicita să faceti upgrade la PlayReady pentru a le accesa continutul. Dacă refuzaţi un upgrade, nu veţi putea accesa continut care necesită upgrade-ul respectiv.

• Gracenote, sigla şi modelul siglei Gracenote, sigla "Powered by Gracenote", Gracenote MusicID, Gracenote VideoID şi Gracenote Video Explore sunt fie mărci comerciale înregistrate, fie mărci comerciale ale Gracenote, Inc. în Statele Unite şi/sau în alte ţări.

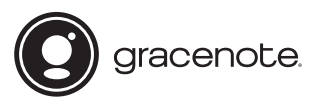

- Wi-Fi $^{\circledR}$ , Wi-Fi Protected Access $^{\circledR}$  și Wi-Fi Alliance® sunt mărci comerciale înregistrate ale Wi-Fi Alliance.

- Wi-Fi CERTIFIED™, WPA™, WPA2™, Wi-Fi Protected Setup™, Miracast™ si Wi-Fi CERTIFIED Miracast™ sunt mărci comerciale ale Wi-Fi Alliance.
- Sigla Wi-Fi CERTIFIED este marcă de certificare a Wi-Fi Alliance.
- Marca de identificare Wi-Fi Protected Setup este marcă de certificare a Wi-Fi Alliance.
- DLNA™, sigla DLNA şi DLNA CERTIFIED™ sunt mărci comerciale, mărci de servicii sau mărci de certificare ale Digital Living Network Alliance.

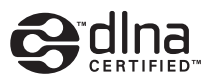

- Marca cuvântului Bluetooth<sup>®</sup> și siglele sunt mărci comerciale înregistrate detinute de Bluetooth SIG, Inc. şi orice utilizare a unor astfel de mărci de către Sony Corporation se face în baza unei licente. Alte mărci comerciale si denumiri comerciale apartin detinătorilor de drept ai acestora.
- LDAC™ şi sigla sunt mărci comerciale înregistrate ale Sony Corporation.
- " $\blacksquare$ ", "PlayStation" si "DUALSHOCK" sunt mărci comerciale înregistrate ale Sony Computer Entertainment lnc.
- Opera® Devices SDK de la Opera Software ASA. Drepturi de autor 1995-2015 Opera Software ASA. Toate drepturile rezervate.

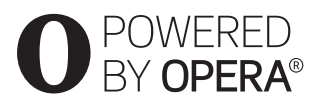

- Toate celelalte mărci comerciale apartin deținătorilor de drept ai acestora.
- Alte nume de sisteme şi de produse sunt, în general, mărci comerciale sau mărci comerciale înregistrate ale producătorilor. Mărcile ™ şi ® nu sunt indicate în acest document.

## **Acord de licenţă de utilizare Gracenote®**

Această aplicație sau dispozitiv conține software de la Gracenote, Inc. din Emeryville, California ("Gracenote"). Software-ul de la Gracenote ("Software Gracenote") dă posibilitatea acestei aplicatii sau dispozitiv să efectueze identificarea discurilor și/sau fișierelor și să obtină informatii legate de muzică şi/sau video, printre care numele, artistul, pista și informații despre titlu ("Date Gracenote") de la servere online sau din baze de date încorporate (denumite împreună "Servere Gracenote") și să efectueze alte funcții. Puteti utiliza Datele Gracenote numai prin funcţiile de utilizare ale acestei aplicaţii sau dispozitiv; recepţionarea şi afişarea Datelor Gracenote pe această aplicatie sau dispozitiv nu sunt oferite de Gracenote şi cad exclusiv în sarcina şi responsabilitatea producătorului.

Această aplicatie sau dispozitiv poate include conținut ce aparține furnizorilor Gracenote. În acest caz, toate restrictiile stabilite în acest document cu privire la Datele Gracenote se vor aplica, de asemenea, conţinutului respectiv, iar furnizorii acestuia vor avea dreptul la toate beneficiile și protectiile care sunt disponibile pentru Gracenote, menţionate mai jos. Sunteţi de acord că veti utiliza Datele Gracenote, Software-ul Gracenote şi Serverele Gracenote doar în scop personal, necomercial. Sunteţi de acord să nu atribuiti, copiați, transferați sau transmiteti Software-ul Gracenote sau orice alte Date Gracenote către o terţă parte. SUNTEŢI DE ACORD SĂ NU UTILIZAŢI SAU EXPLOATATI DATELE GRACENOTE, SOFTWARE-UL GRACENOTE SAU SERVERELE GRACENOTE ALTFEL DECÂT VĂ ESTE PERMIS EXPLICIT ÎN ACEST DOCUMENT.

Sunteti de acord că licenta dvs. neexclusivă pentru a utiliza Datele Gracenote, Software-ul Gracenote şi Serverele Gracenote se va încheia în cazul în care încălcati aceste restrictii. Dacă licenţa dvs. se încheie, sunteţi de acord să încetaţi orice utilizare a Datelor Gracenote, a Softwareului Gracenote şi a Serverelor Gracenote.

Gracenote îşi păstrează toate drepturile asupra Datelor Gracenote, a Software-ului Gracenote şi a Serverelor Gracenote, inclusiv toate drepturile de proprietate. În niciun caz, compania Gracenote nu va trebui să vă plătească niciun fel de daune pentru informatiile pe care le furnizati. Sunteti de acord că Gracenote își poate exercita drepturile garantate de acest Acord împotriva dvs. în nume personal. Gracenote poate schimba sau elimina Datele Gracenote cu sau fără notificare prealabilă şi poate bloca sau modifica accesul la Datele Gracenote; nu aveti nicio pretentie fată de Gracenote ca urmare a unei astfel de schimbări, eliminări, blocări sau modificări.

REŢINEŢI că, pentru a utiliza Datele Gracenote, este, de obicei, nevoie de cerinte tehnice specifice, cum ar fi această aplicaţie sau dispozitiv, programe software, metode de transfer, servicii de telecomunicatii și alte servicii oferite de terți, care pot presupune costuri suplimentare, în special taxe de conectare, pe care va trebui să le plătiti separat. Gracenote nu furnizează astfel de aplicaţii sau dispozitive, programe software, metode de transfer, servicii de telecomunicatii sau alt fel de servicii şi nici nu îşi asumă răspunderea pentru serviciile furnizate de terţi. Gracenote nu răspunde de configurarea, conexiunea sau (dacă este cazul) echipamentele corespunzătoare ale acestei aplicatii sau dispozitiv, necesare pentru receptionarea Datelor Gracenote; acestea cad exclusiv în sarcina dvs.

Serviciul Gracenote utilizează un identificator unic pentru a urmări interogările în scopuri statistice. Scopul unui identificator numeric atribuit aleator este de a permite serviciului Gracenote calculul interogărilor fără a cunoaşte datele dvs. personale. Pentru mai multe informaţii, consultaţi pagina Web pentru Politica de confidenţialitate Gracenote pentru serviciul Gracenote.

 $\rightarrow$ continuare la [pagina 10](#page-9-0)

# **Cuprins**

- [2 AVERTISMENT](#page-1-0)
- [4](#page-3-0)Măsuri de precautie

## **In troducere**

- 11 Ghid despre componente și comenzi
- [16 Pasul 1: Conectarea playerului](#page-15-0)
- [17 Pasul 2: Pregătirea unei conexiuni de reţea](#page-16-0)
- [17 Pasul 3: Easy Setup \(Configurare simplă\)](#page-16-1)

## **dare**

**Re**

- [19 Redarea unui disc](#page-18-1)
- [21 Redarea de pe un dispozitiv USB](#page-20-0)
- 21 Redarea prin intermediul unei retele
- [22 Ascultarea unui fişier audio de pe un dispozitiv Bluetooth](#page-21-0)
- [23 Opţiuni disponibile](#page-22-0)

## **Se tări şi reglaje**

- [26 Utilizarea afişajelor de configurare](#page-25-1)
- [26 \[Software Update\] \(Actualizare software\)](#page-25-2)
- [26 \[Screen Settings\] \(Setări ecran\)](#page-25-3)
- [28 \[Audio Settings\] \(Setări audio\)](#page-27-0)
- [29 \[Bluetooth Settings\] \(Setări Bluetooth\)](#page-28-0)
- [30 \[BD/DVD Viewing Settings\] \(Setări vizualizare BD/DVD\)](#page-29-0)
- [31 \[Parental Control Settings\] \(Setări control parental\)](#page-30-0)
- [31 \[Music Settings\] \(Setări muzică\)](#page-30-1)
- [31 \[System Settings\] \(Setări sistem\)](#page-30-2)
- 32 [Network Settings] (Setări retea)
- 33 [Easy Network Settings] (Setări de retea rapide)
- [33 \[Resetting\] \(Reiniţializare\)](#page-32-1)

## **Info rmaţii suplimentare**

- [34 Depanare](#page-33-0)
- [39 Specificaţii](#page-38-0)

<span id="page-9-0"></span>Software-ul Gracenote şi fiecare element din Datele Gracenote vă sunt acordate sub licentă "CA ATARE". Gracenote nu pretinde sau garantează, explicit sau implicit, acuratetea Datelor Gracenote de pe Serverele Gracenote; descărcarea sau orice altă receptionare a continutului, în special descărcarea Datelor Gracenote, se face pe propriul dvs. risc şi sunteţi singurul responsabil pentru orice deteriorare a acestei aplicatii sau a acestui dispozitiv sau pentru orice alt fel de deteriorare, inclusiv pierderea datelor, ca urmare a unor astfel de actiuni. Gracenote își rezervă dreptul de a șterge datele de pe Serverele Gracenote sau de a schimba categoriile de date din orice motiv pe care îl consideră întemeiat. Nu există vreo garanție asupra corectitudinii Software-ului Gracenote, a Serverelor Gracenote sau asupra faptului că acestea vor functiona fără întrerupere. Compania Gracenote nu este obligată să vă ofere tipuri sau categorii noi de date, îmbunătățite sau suplimentare pe viitor şi poate decide să întrerupă serviciile în orice moment.

GRACENOTE NU RECUNOAŞTE NICIO GARANŢIE EXPLICITĂ SAU IMPLICITĂ, CARE INCLUDE, DAR NU SE LIMITEAZĂ LA, GARANŢIILE IMPLICITE DE COMERCIALIZARE, FIABILITATE PENTRU UN ANUMIT SCOP, TITLU ŞI NEREALIZAREA DE INFRACŢIUNI. GRACENOTE NU GARANTEAZĂ REZULTATELE OBŢINUTE PRIN UTILIZAREA SOFTWARE-ULUI GRACENOTE, A DATELOR GRACENOTE SAU A SERVERELOR GRACENOTE. ÎN NICIO CIRCUMSTANŢĂ, GRACENOTE NU VA FI RĂSPUNZĂTOARE PENTRU VREO DAUNĂ PRIN CONSECINŢĂ SAU INCIDENŢĂ PENTRU PROFITURI SAU CÂŞTIGURI NEREALIZATE.

© 2000 până în prezent. Gracenote, Inc. Toate drepturile rezervate.

## **Informaţii despre licenţa software**

Pentru detalii privind acordul EULA (Acord de licentă cu utilizatorul final), consultați [License agreement] (Acord de licentă) în meniul de opţiuni de pe fiecare pictogramă a serviciilor de retea.

Pentru detalii privind alte licențe de software, selectati [Setup] (Configurare) și consultați [Software License Information] (Informatii licenţă software) în [System Settings] (Setări sistem).

Acest produs conţine software care se supune Licenței publice generale GNU ("GPL") sau Licentei publice secundare GNU ("LGPL"). Aceste licente stipulează faptul că toti clienții au dreptul de a obtine, modifica și redistribui codul sursă al software-ului amintit, în conformitate cu termenii impuşi de GPL sau de LGPL.

Codul sursă al software-ului utilizat în acest produs se supune termenilor impuşi de GPL şi de LGPL şi este disponibil pe web. Pentru descărcare, vizitati următorul site Web: http://oss.sony.net/Products/Linux Reţineţi că Sony nu poate răspunde niciuneia dintre întrebările referitoare la continutul acestui cod sursă.

## **Declinarea răspunderii privind serviciile oferite de terţi**

Serviciile oferite de terţi pot fi modificate, suspendate sau terminate fără notificare prealabilă. Sony nu are nicio răspundere în astfel de situaţii.

# <span id="page-10-1"></span><span id="page-10-0"></span>**Ghid despre componente şi comenzi**

# **Panoul frontal**

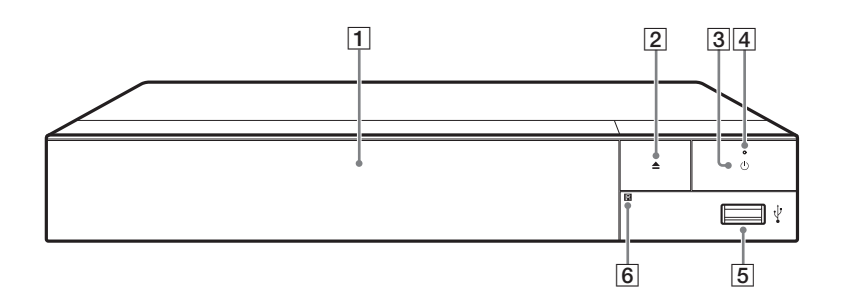

## A **Tavă disc**

B Z **(deschidere/închidere)**

## $\boxed{3}$   $\bigcirc$  (pornit/standby)

Porneşte playerul sau îl trece în modul standby.

## $\boxed{4}$  Indicator alimentare

<span id="page-10-2"></span>Se aprinde atunci când playerul este pornit.

## $\boxed{5}$  **Mufă**  $\sqrt{l}$  (USB)

Conectaţi un dispozitiv USB la această mufă.

# F **Senzor telecomandă**

## <span id="page-10-3"></span>**Pentru a închide tava discului (Blocare pentru copii)**

Puteţi bloca tava discului pentru a evita deschiderea ei accidentală.

În timp ce playerul este pornit, apăsaţi ■ (oprire), HOME și apoi butonul TOP MENU de pe telecomandă pentru a bloca sau debloca tava.

# **Panoul din spate**

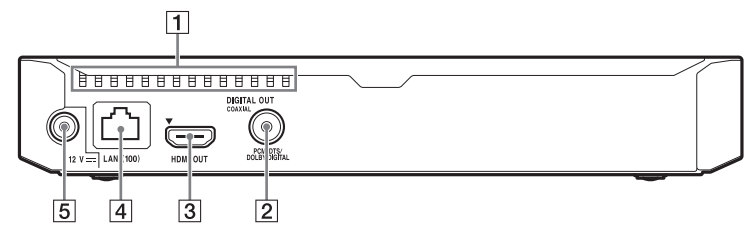

- A **Orificii de ventilare**
- $\boxed{2}$  Mufă DIGITAL OUT (COAXIAL)
- C **Mufă HDMI OUT**
- D **Terminal LAN (100)**
- E **Mufă DC IN 12 V (intrare adaptor c.a.)**

# **Telecomandă**

Funcţiile disponibile ale telecomenzii sunt diferite în functie de disc sau de situatie.

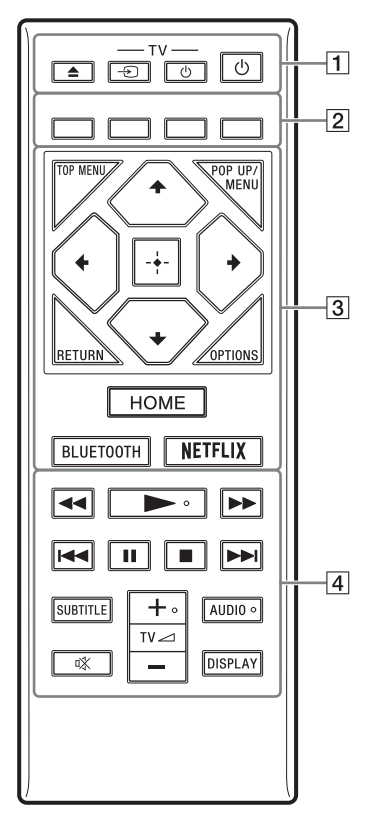

# ٣ö

Butoanele  $\blacktriangleright$ , TV  $\blacktriangleleft$  + și AUDIO au un punct tactil. Folosiţi acest punct drept referinţă, atunci când utilizaţi playerul.

# $\boxed{1} \triangleq$  (deschidere/închidere)

Deschide sau închide tava discului.

## **-TV-** t **(selectare intrare TV)**

Comută între televizor şi alte surse de intrare.

# **-TV-** 1 **(TV pornit/standby)**

Porneşte televizorul sau trece în modul standby.

## 1 **(pornit/standby)**

Porneşte playerul sau îl trece în modul standby.

## B **Butoane colorate (roşu/verde/ galben/albastru)**

Taste cu comenzi rapide pentru funcții interactive.

# **B** TOP MENU

Deschide sau închide meniul principal al suportului BD sau al DVD-ului.

## **POP UP/MENU**

Deschide sau închide meniul pop-up al suportului BD-ROM sau meniul DVD-ului.

# **OPTIONS [\(pagina 23\)](#page-22-1)**

Afişează opţiunile disponibile pe ecran.

# **RETURN**

Revine la afişajul anterior.

# **←/↑/↓/→**

Evidenţiază un element afişat pentru selectare.

# $\mathbf{A}$

- $\biguparrow/\bigdownarrow$  ca tastă de comandă rapidă pentru a lansa fereastra de căutare de piese şi a introduce numărul piesei în timpul redării de muzică de pe CD-uri.
- $\cdot \mathbf{\hat{}}$ / $\downarrow$  ca tastă de cpmandă rapidă pentru a roti fotografia spre dreapta/stânga cu 90 de grade.
- $\leftrightarrow$  ca tastă de comandă rapidă pentru a efectua functii de căutare în timpul redării video DLNA.

## **Buton central (ENTER)**

Accesează elementul selectat.

## **HOME**

Accesează ecranul de pornire al playerului.

## <span id="page-13-0"></span>**BLUETOOTH [\(pagina 29\)](#page-28-1)**

- Lista de dispozitive scanate va apărea, dacă acest player nu are un dispozitiv Bluetooth împerecheat.
- Conectaţi la ultimul dispozitiv conectat, dacă acest player are un dispozitiv Bluetooth împerecheat. În cazul în care conexiunea eşuează, va apărea lista de dispozitive scanate.
- Deconectaţi dispozitivul Bluetooth conectat.

## **NETFLIX**

Accesează serviciul online "NETFLIX". Pentru mai multe detalii despre serviciul online NETFLIX, vizitati următorul site Web și consultati sectiunea de întrebări frecvente: www.sony.eu/support

## **4 44/PP** (derulare înapoi/ **derulare înainte)**

- Derulează înapoi/derulează înainte discul dacă apăsaţi butonul în timpul redării. Viteza de căutare se modifică de fiecare dată când apăsati butonul în timpul redării video.
- Redă cu încetinitorul atunci când este apăsat mai mult de o secundă în modul pauză.
- Redă câte un cadru, pe rând, atunci când îl apăsaţi scurt în modul pauză.

## N **(redare)**

Porneşte sau reporneşte redarea.

## .**/**> **(anteriorul/următorul)**

Sare la capitolul, piesa sau fişierul anterior/următor.

## X **(pauză)**

Întrerupe sau reporneşte redarea.

# x **(oprire)**

Opreşte redarea şi memorează punctul de oprire (punct de reluare). Punctul de reluare pentru un titlu/ o piesă este ultimul punct redat sau ultima fotografie pentru un folder foto.

## **SUBTITLE [\(pagina 30\)](#page-29-1)**

Selectează limba subtitrărilor, atunci când pe BD-ROM/DVD VIDEO sunt înregistrate subtitrări în mai multe limbi.

## $TV \angle$  (volum)  $+/-$

Reglează volumul televizorului.

## **AUDIO [\(pagina 30\)](#page-29-2)**

Selectează limba pistei audio, atunci când pe BD-ROM/DVD VIDEO sunt înregistrate piste audio în mai multe limbi.

Selectează pista de sunet pe CD-uri.

## **(dezactivare sunet)**

Dezactivează temporar sunetul.

## **DISPLAY [\(pagina 20\)](#page-19-0)**

Afişează informaţiile despre redare pe ecran.

# **Numere de cod pentru televizoare controlabile**

Mențineți apăsat -TV-  $\bigcirc$  și codul producătorului televizorului utilizând butoanele telecomenzii, timp de 2 secunde. Dacă sunt listate mai multe butoane de telecomandă, încercaţi să le introduceţi pe rând, până îl găsiti pe cel ce se potrivește televizorului dumneavoastră.

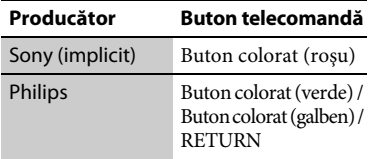

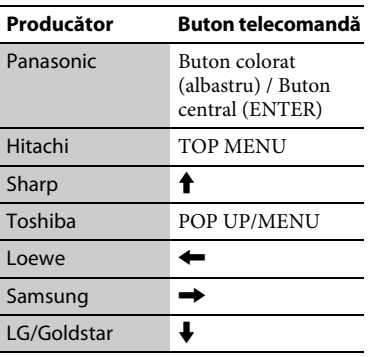

# **Afişaj ecran de pornire**

Ecranul de pornire apare dacă apăsati HOME. Selectati o aplicatie folosind  $\leftarrow$ / $\uparrow$ / $\downarrow$ / $\rightarrow$  și apăsați ENTER.

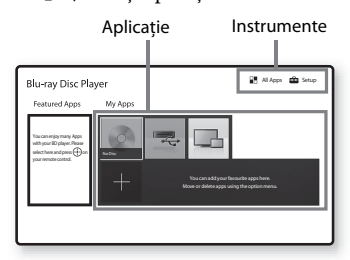

## [My Apps] (Aplicatiile mele):

Gestionează aplicatia favorită. Puteti adăuga comenzi rapide pentru aplicaţie din [All Apps] (Toate aplicatiile).

## **[Featured Apps] (Aplicaţii recomandate):** Afişează aplicaţia

recomandată.

**[All Apps] (Toate aplicaţiile):** Indică toate aplicaţiile disponibile. Puteţi adăuga aplicaţii la [My Apps] (Aplicaţiile mele) apăsând pe OPTIONS şi selectaţi [Add to My Apps] (Adăugare la Aplicaţiile mele). **[Setup] (Configurare):** Ajustează setările playerului.

# **Optiuni disponibile**

Sunt disponibile diverse setări și operații de redare, prin apăsarea OPTIONS. Elementele disponibile variază în functie de situatie.

## [Move Application] (Mutare aplicatie):

Aranjează aplicaţiile în [My Apps] (Aplicatiile mele).

**[Remove Application] (Eliminare aplicatie):** Sterge aplicatiile din [My Apps] (Aplicatiile mele).

**[Data Contents] (Conţinuturi de date):**  Afisează continutul discului mixt.

# <span id="page-15-1"></span><span id="page-15-0"></span>**Pasul 1: Conectarea playerului**

Nu conectaţi la reţea până când nu sunt făcute toate conexiunile.

# **Conectarea la televizor**

Conectaţi playerul la televizor, utilizând un cablu HDMI de mare viteză.

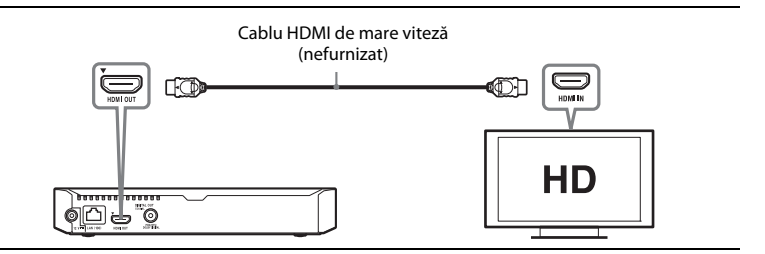

# **Conectarea la amplificatorul AV (receptor)**

Selectați una dintre următoarele metode de conectare, în funcție de mufele de intrare ale amplificatorului AV (receptorului). Când selectați  $\bigcirc$  sau  $\bigcirc$ , aplicați setările corespunzătoare în [Audio Settings] (Setări audio) [\(pagina 28\)](#page-27-1).

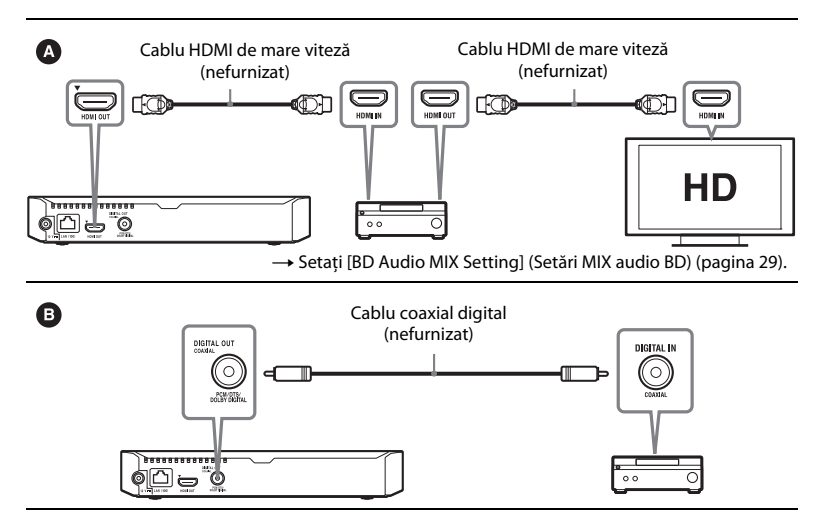

# <span id="page-16-2"></span><span id="page-16-0"></span>**Pasul 2: Pregătirea unei conexiuni de reţea**

Dacă nu veti conecta playerul la o retea, treceti la "Pasul 3: Easy Setup (Configurare [simplă\)" \(pagina 17\).](#page-16-1)

# **Wired Setup (Configurare prin cablu)**

Utilizaţi un cablu LAN pentru conexiunea la borna LAN (100) a playerului.

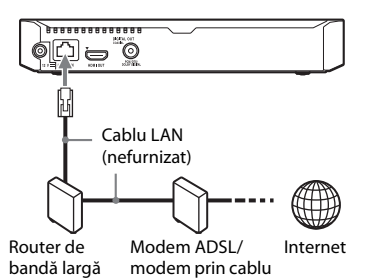

# ٣ö

Se recomandă folosirea unui cablu de interfată ecranat şi direct (cablu LAN).

# **Wireless Setup (Configurare wireless)**

Utilizaţi LAN wireless încorporată în player.

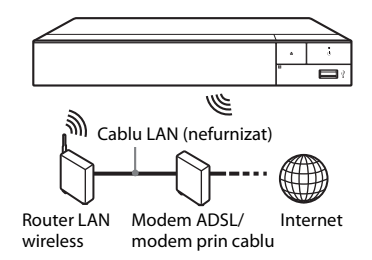

# <span id="page-16-1"></span>**Pasul 3: Easy Setup (Configurare simplă)**

## **Când îl porniţi pentru prima oară**

Asteptati o perioadă scurtă înainte ca playerul să pornească şi să iniţializeze [Easy Initial Settings] (Setări initiale rapide).

**1 Introduceţi două baterii R03 (dimensiunea AAA), potrivind capetele**   $\oplus$  and  $\ominus$  de pe baterii cu marcajele din **interiorul compartimentului pentru baterii al telecomenzii.**

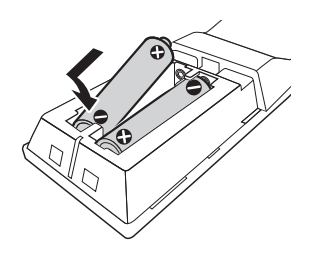

**2 Conectaţi adaptorul c.a. şi cablul de alimentare c.a. (de la reţea) în ordinea numerică de mai jos. Atunci când le îndepărtaţi, procedaţi în ordine inversă.**

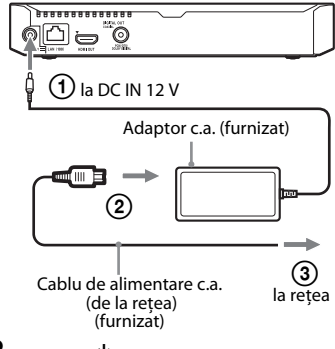

**3 Apăsaţi** 1 **pentru a porni playerul.**

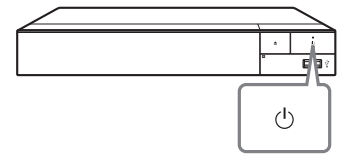

- **4 Porniţi televizorul şi setaţi selectorul de intrare pe televizor, apăsând butonul**   $\div$  pe telecomandă. În acest mod, **semnalul de la player va fi afişat pe ecranul TV.**
- **5 Efectuaţi [Easy Initial Settings] (Setări iniţiale rapide).**

Urmati instructiunile de pe ecran pentru a efectua setările de bază, utilizând  $\leftarrow/\uparrow/\downarrow/\rightarrow$  și ENTER de pe telecomandă.

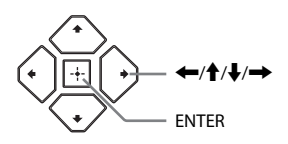

# $\mathbf{G}$

- Când [Easy Initial Settings] (Setări iniţiale rapide) este finalizat, selectati [Easy Network Settings] (Setări de retea rapide) pentru a utiliza functiile de retea ale playerului.
- Pentru a activa conexiunea wireless, setati [Internet Settings] (Setări Internet) din [Network Settings] (Setări retea) la [Wireless Setup] (Configurare wireless).
- Pentru a dezactiva conexiunea wireless, setati [Internet Settings] (Setări Internet) din [Network Settings] (Setări retea) la [Wired Setup] (Configurare prin cablu).

# Redare **19Redare**

## <span id="page-18-0"></span>**Redare**

# <span id="page-18-1"></span>**Redarea unui disc**

Pentru "Discuri redabile", consultati [pagina 40](#page-39-0).

- **1 Comutaţi selectorul de intrare de pe televizor, astfel încât semnalul de la player să apară pe ecranul TV.**
- **2 Apăsaţi** Z **şi puneţi un disc pe tava discului.**

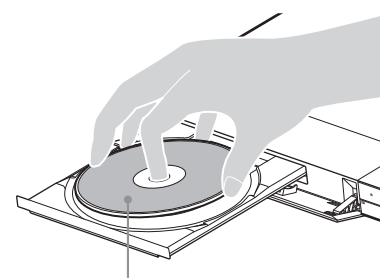

Faţa de redare în partea de jos

**3** Apăsați ▲ pentru a închide tava discului.

Redarea porneşte.

Dacă redarea nu porneşte automat, selectați categoria [Video] (Video), [Music] (Muzică) sau [Photo]  $(Foto)$  în  $\bigcirc$  (Disc) (Disc) și apăsați ENTER.

# Ö

(Disc mixt) cuprinde conţinuturi de date. Apăsaţi OPTIONS pe telecomandă şi selectaţi [Data Contents] (Conţinuturi de date) pentru a afişa conţinuturile disponibile.

# **Utilizarea BONUSVIEW/BD-LIVE**

Unele suporturi BD-ROM cu sigla\* "BD-LIVE" au continut bonus și alte date ce pot fi descărcate pentru divertisment.  $B\Omega_{LIVE}$ 

## **1 Conectaţi o memorie USB la mufa USB de pe player [\(pagina 11\)](#page-10-2).**

Pentru stocare locală, utilizati o memorie USB de cel putin 1 GO.

- **2 Pregătiţi sistemul pentru BD-LIVE (doar BD-LIVE).**
	- Conectati playerul la o retea [\(pagina 17\).](#page-16-2)
	- Setati [BD Internet Connection] (Conexiune Internet BD) din [BD/ DVD Viewing Settings] (Setări vizualizare BD/DVD) la [Allow] (Se permite) [\(pagina 31\).](#page-30-3)

## **3 Introduceţi un BD-ROM cu BONUSVIEW/ BD-LIVE.**

Metoda de functionare diferă în functie de disc. Consultati manualul cu instrucţiuni furnizat împreună cu discul.

# خ.

Pentru a şterge datele din memoria USB, selectati [Delete BD Data] (Stergere date BD) din [BD/DVD Viewing Settings] (Setări vizualizare BD/DVD) și apăsati ENTER. Toate datele stocate în folderul buda vor fi şterse.

Vă puteţi bucura de un Blu-ray 3D Disc cu sigla "Blu-ray 3D".

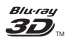

## **1 Pregătiţi playerul pentru redarea Blu-ray 3D Disc.**

- Conectati playerul la dispozitivele compatibile 3D, utilizând un cablu HDMI de mare viteză.
- Setati [3D Output Setting] (Setare ieşire 3D) şi [TV Screen Size Setting for 3D] (Setare dimensiune ecran TV pentru 3D) din meniul [Screen Settings] (Setări ecran) [\(pagina 26\).](#page-25-4)

# **2 Introduceţi un Blu-ray 3D Disc.**

Metoda de functionare diferă în functie de disc. Consultati manualul cu instrucţiuni furnizat împreună cu discul.

٣ö

Consultati, de asemenea, manualele de instructiuni primite împreună cu televizorul şi dispozitivul conectat.

# <span id="page-19-0"></span>Utilizarea functiei Blu-ray 3D **Afisarea informatiilor de redare**

Puteţi vizualiza informaţiile despre redare etc., apăsând pe DISPLAY. Informatiile afisate diferă în functie de tipul de disc şi de starea playerului.

Exemplu: la redarea unui suport BD-ROM

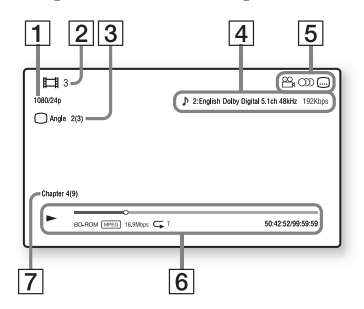

- 1 Rezoluția de ieșire/frecvența video
- **2** Numărul sau numele titlului
- $|3|$  Unghiul selectat în momentul respectiv
- $|4|$  Setarea audio selectată în momentul respectiv
- **5** Funcții disponibile ( $\frac{1}{2}$  unghi, OD audio, subtitrare)
- $|6|$  Informații despre redare Afişează modul de redare, bara de stare a redării, tipul de disc, codecul video, rata de biți, tipul de repetare, timpul scurs şi timpul total de redare.
- 7 Număr capitol

## **Pentru a reda fişiere de pe un server DLNA cu ajutorul acestei unităţi (Player DLNA)**

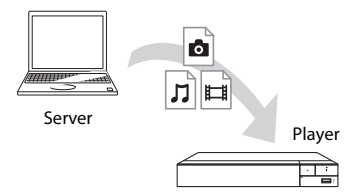

Selectati categoria [Video] (Video), [Music] (Muzică) sau [Photo] (Foto) în [Media Server] (Server media) din [All Apps] (Toate aplicațiile), apoi alegeţi fişierul pe care doriţi să îl redaţi.

## **Pentru a reda fişiere de pe un server DLNA cu ajutorul altui produs (Dispozitiv de redare)**

Când redati pe această unitate fisiere de pe un server DLNA, puteţi utiliza un produs compatibil cu un controler DLNA (un telefon etc.) pentru a controla redarea.

# û л Ħ Server Dispozitiv de redareControler

Controlaţi această unitate utilizând un controler DLNA. Consultaţi manualul cu instrucţiuni furnizat împreună cu controlerul DLNA.

# <span id="page-20-0"></span>**Redarea de pe un dispozitiv USB**

Pentru "Tipuri redabile de fisiere", consultaţi [pagina 41.](#page-40-0)

# **1 Conectaţi dispozitivul USB la mufa USB de pe player [\(pagina 11\).](#page-10-2)**

Înainte de conectare, consultati manualul de instructiuni furnizat împreună cu dispozitivul USB.

- **2 Selectaţi [USB device] (Dispozitiv USB) utilizând** <**/**M**/**m**/**, **şi apăsaţi ENTER.**
- **3 Selectaţi categoria [Video] (Video), [Music] (Muzică) sau [Photo] (Foto) folosind**  $\hat{\mathbf{T}}/\frac{\mathbf{I}}{\mathbf{V}}$ **şi apăsaţi ENTER.**

# <span id="page-20-1"></span>**Redarea prin intermediul unei reţele**

# **Redarea de fişiere într-o reţea de domiciliu (DLNA)**

Un produs compatibil cu DLNA poate reda fişiere video/muzicale/foto stocate pe un alt produs compatibil cu DLNA prin intermediul unei reţele.

# **1 Pregătiţi sistemul pentru utilizarea DLNA.**

- Conectaţi playerul la o reţea [\(pagina 17\).](#page-16-2)
- Pregătiţi celelalte produse compatibile cu DLNA necesare. Consultaţi manualul cu instrucţiuni furnizat împreună cu produsul.

# **Redare**

# **Utilizarea "TV SideView"**

"TV SideView" este o aplicație gratuită pentru dispozitive mobile (precum dispozitivele smartphone etc.). Utilizând "TV SideView" cu acest player, puteți să vă bucurati cu usurință de player acţionându-l de la dispozitivul mobil. Puteţi lansa servicii sau aplicaţii direct de la dispozitivul mobil și puteti vizualiza informaţiile despre disc în timpul redării discului. "TV SideView" poate fi, de asemenea, utilizată ca telecomandă şi tastatură software.

Înainte de a utiliza dispozitivul "TV SideView" cu acest player pentru prima dată, înregistrați-vă dispozitivul "TV SideView". Urmați instrucțiunile afişate pe ecranul dispozitivului "TV SideView" pentru a vă înregistra.

# $\mathbf{G}$

Înregistrarea poate fi efectuată doar pe ecranul de pornire.

# **Utilizarea funcţiei Ecran în oglindă**

"Screen mirroring" (Ecran în oglindă) este o funcţie de afişare a ecranului unui dispozitiv mobil pe televizor cu ajutorul tehnologiei Miracast.

Playerul se poate conecta direct cu un dispozitiv compatibil cu funcția Ecran în oglindă (de exemplu, dispozitiv smartphone, tabletă). Puteti vizualiza ecranul dispozitivului pe ecranul mare al televizorului. Nu este nevoie de un router (sau punct de acces) wireless pentru a utiliza această caracteristică.

# $\mathbf{G}$

- Când folositi Ecran în oglindă, calitatea imaginii şi sunetului se poate deteriora uneori din cauza interferentelor altor retele. Le puteti îmbunătăți reglând [Screen mirroring RF Setting] (Setare RF ecran în oglindă) [\(pagina 33\)](#page-32-2).
- Unele functii de retea pot fi indisponibile în timpul folosirii functiei Ecran în oglindă.
- Asiguraţi-vă că dispozitivul este compatibil cu Miracast. Nu se garantează conectivitatea cu toate dispozitivele compatibile Miracast.
- **1 Selectaţi [Screen mirroring] (Ecran în oglindă) pe ecranul de pornire, folosind**  <**/**M**/**m**/**, **şi apăsaţi ENTER.**
- **2 Urmaţi instrucţiunile de pe ecran.**

# <span id="page-21-0"></span>**Ascultarea unui fişier audio de pe un dispozitiv Bluetooth**

Pentru a asculta o sursă audio de pe un dispozitiv Bluetooth (de ex. cască) prin intermediul acestui player, trebuie să împerecheaţi dispozitivul Bluetooth cu acest player.

# **Împerecherea cu un dispozitiv Bluetooth**

Împerecherea este o operaţie prin care dispozitivele Bluetooth sunt înregistrate înainte de conectare unul cu altul. Setati [Bluetooth Mode] (Mod Bluetooth) din [Bluetooth Settings] (Setări Bluetooth) la [On] (Activat) [\(pagina 29\)](#page-28-3) înainte de a împerechea un dispozitiv Bluetooth cu acest player.

## **1 Plasaţi dispozitivul Bluetooth la maximum 1 metru de player.**

# **2 Efectuaţi oricare din paşii următori:**

- Când conectaţi un dispozitiv pentru prima dată, apăsați butonul BLUETOOTH pe telecomandă.
- Selectaţi opţiunea [Bluetooth Device] (Dispozitiv Bluetooth) pe ecranul de redare.
- Selectaţi [Device List] (Listă dispozitive) în [Bluetooth Settings] (Setări Bluetooth).

**3 Treceţi dispozitivul Bluetooth în modul de împerechere.**

Pentru detalii legate de trecerea dispozitivului Bluetooth în modul de împerechere, consultaţi manualul

de instrucţiuni furnizat împreună cu dispozitivul.

**4** Apăsați în mod repetat  $\biguparrow \biguparrow$  pentru a **selecta dispozitivul dorit şi apăsaţi ENTER.**

Atunci când se stabileşte conexiunea Bluetooth, numele dispozitivului apare pe ecranul TV.

**5 Porniţi redarea conţinutului.**

# **6 Reglaţi volumul.**

Iniţial, reglaţi volumul pe dispozitivul Bluetooth. Dacă în continuare nivelul volumului este prea coborât, reglaţi-l selectând opţiunea [Bluetooth Volume] (Volum Bluetooth) pe ecranul de redare. Apăsați  $\biguparrow/\bigdownarrow$ pentru a regla volumul.

# $\mathbf{r}$

Unele dispozitive Bluetooth nu permit controlul volumului.

## **Pentru a deconecta dispozitivul Bluetooth**

Efectuaţi oricare din paşii următori:

- Apăsaţi butonul BLUETOOTH pe telecomandă [\(pagina 14\)](#page-13-0).
- Dezactivaţi funcţia Bluetooth pe dispozitivul Bluetooth.
- Opriţi playerul sau dispozitivul Bluetooth.

# $\mathbf{G}$

Înainte de a opri dispozitivul Bluetooth, asiguraţivă că ati redus nivelul volumului pe televizor, pentru a evita creşterea bruscă a volumului.

# <span id="page-22-1"></span><span id="page-22-0"></span>**Opţiuni disponibile**

Sunt disponibile diverse setări şi operaţii de redare, prin apăsarea OPTIONS. Elementele disponibile variază în functie de situație.

## **Optiuni comune**

- x **[Repeat Setting] (Setare repetare):**  Setează modul repetare.
- x **[3D Menu] (Meniu 3D):**
	- [Simulated 3D] (3D simulat): Reglează efectul 3D simulat.
	- [3D Depth Adjustment] (Ajustare adâncime 3D): Ajustează adâncimea imaginii 3D.
	- [2D Playback] (Redare 2D): Setează redarea la imagine 2D.
- x **[Play] (Redare)/[Stop] (Oprire):**  Porneşte sau opreşte redarea.
- [Play from start] (Redare de la **început):** Redă elementul de la început.
- x **[Bluetooth Device] (Dispozitiv Bluetooth):** Afişează lista de dispozitive Bluetooth.
- x **[Bluetooth Volume] (Volum Bluetooth):** Afişează vizualizarea pentru controlul volumului Bluetooth. Această optiune este disponibilă doar atunci când dispozitivul Bluetooth este conectat.

## **Doar pentru Video (Video)**

- **[3D Output Setting] (Setare ieşire 3D):** Stabileşte dacă semnalul video 3D să fie scos automat sau nu.
- [A/V SYNC] (Sincronizare A/V): Ajustează diferenţa dintre imagine şi sunet, prin întârzierea sunetului corelat cu imaginea (de la 0 la 120 milisecunde).

## x **[Video Settings] (Setări video):**

- [Picture Quality Mode] (Mod calitate imagine): Selectează setările de imagine pentru diferite medii de iluminare.
	- $\bullet$  [Direct] (Direct)<sup>\*1</sup>/[Standard] (Standard)\*2
	- <sup>z</sup> [Brighter Room] (Cameră mai luminoasă)\*1\*2
	- $\bullet$  [Theater Room] (Cameră cinematograf)<sup>\*1\*2</sup>
	- $\bullet$  [Auto] (Automat)<sup>\*1</sup>
	- $\bullet$  [Custom1] (Particularizat 1)<sup>\*1</sup>/ [Custom2] (Particularizat 2)\*1
		- <sup>x</sup> [Texture Remaster] (Remodelare textură): Ajustează claritatea şi detaliile marginilor.
		- <sup>x</sup> [Super Resolution] (Super rezolutie): Îmbunătătește rezolutia.
		- <sup>x</sup> [Smoothing] (Netezire): Reduce impurităţile de pe ecran prin netezirea gradatiilor zonelor plane.
		- <sup>x</sup> [Contrast Remaster] (Remodelare contrast): Configurează automat nivelele de alb şi negru, astfel încât ecranul să nu fie prea întunecat, iar imaginea să fie modulată.
		- <sup>x</sup> [Clear Black] (Golire negru): Reglează afişarea elementelor de culoare închisă din imagine. Umbrirea nu este suprimată. Oferă tonuri de negru reproduse frumos.
		- $\blacksquare$  [FNR] (FNR): Reduce zgomotul aleatoriu ce apare în imagine.
		- $\blacksquare$  [BNR] (BNR): Reduce zgomotul cu blocuri de tip mozaic ce apare în imagine.
		- $\blacksquare$  [MNR] (MNR): Reduce zgomotul de tip oglindă din jurul conturului imaginii (zgomot de ţânţar).
		- [Contrast] (Contrast)
		- <sup>x</sup> [Brightness] (Luminozitate)
		- [Colour] (Culoare)
		- $\blacksquare$  [Hue] (Nuanță)
- Disponibil când se redau semnale video 2K. Pentru a afisa aceste optiuni atunci când playerul este conectat la echipamente compatibile 4K, setaţi [4K Output] (Ieşire 4K) din [Screen Settings] (Setări ecran) la
- $^{\ast 2}$  [Off] (Dezactivat).  $^{\ast 2}$  Disponibil când se redau semnale video 4K.
- x **[Pause] (Pauză):** Întrerupe redarea.
- x **[Top Menu] (Meniu principal):** Afişează meniul principal al suportului BD sau al DVD-ului.
- x **[Menu] (Meniu)/[Popup Menu] (Meniu pop up):** Afişează meniul pop up al suportului BD-ROM sau meniul DVD-ului.
- x **[Title Search] (Căutare titlu):** Caută un titlu pe suporturile BD-ROM/ DVD VIDEO şi porneşte redarea de la început.
- **[Chapter Search] (Căutare capitol):** Caută un capitol şi porneşte redarea de la început.
- x **[Audio] (Audio):** Comută limba pistei audio, atunci când pe BD-ROM/DVD VIDEO sunt înregistrate piste audio în mai multe limbi. Selectează pista de sunet pe CD-uri.
- x **[Subtitle] (Subtitrări):** Comută limba subtitrărilor, atunci când pe BD-ROM/ DVD VIDEO sunt înregistrate subtitrări în mai multe limbi.
- x **[Angle] (Unghi):** Comută la alte unghiuri de vizionare, atunci când pe un suport BD-ROM/DVD VIDEO sunt înregistrate mai multe unghiuri.
- x **[Number Entry] (Introducere numere):** Selectează numărul, utilizând tasta  $\leftarrow/\uparrow/\downarrow/\rightarrow$  de pe telecomandă.

## **■ [Video Search] (Căutare video):**

Afişează informaţii despre suportul BD-ROM/DVD-ROM pe baza tehnologiei Gracenote. Caută informațiile asociate utilizând cuvinte cheie din Gracenote atunci când este selectat [Cast] (Distributie) sau [Related] (Informatii asociate). Afişează o listă de titluri atunci când se selectează [Playback History] (Istoric redare) sau [Search History] (Istoric căutare).

## **Doar pentru Music (Muzică)**

- x **[Track Search] (Căutare piesă):** Caută numărul pieselor în timpul redării de muzică de pe CD.
- [Add Slideshow BGM] (Adăugare **muzică de fundal pentru prezentare diapozitive):** Înregistrează fişiere audio în memoria USB ca muzică de fundal (BGM) pentru diaporamă.
- **[Music Search] (Căutare muzică):** Afișează informatii despre CD-ul audio (CD-DA) pe baza tehnologiei Gracenote.

Caută informatiile asociate utilizând cuvinte cheie din Gracenote atunci când este selectat [Track] (Piesă), [Artist] (Artist) sau [Related] (Informaţii asociate).

Afişează o listă de titluri atunci când se selectează [Playback History] (Istoric redare) sau [Search History] (Istoric căutare).

■ [Shuffle Setting] (Setare **amestecare):** Setaţi la [On] (Activat) pentru a reda fişierele audio în ordine aleatorie.

## **Doar pentru Photo (Foto)**

x **[Slideshow Speed] (Viteză diaporamă):** Modifică viteza diaporamei.

- x **[Slideshow Effect] (Efect diaporamă):** Setează efectul pentru diaporamă.
- x **[Slideshow BGM] (Muzică de fundal diaporamă):**
	- [Off] (Dezactivat): Dezactivează functia.
	- [My Music from USB] (Muzica mea de pe USB): Setează fişierele audio înregistrate în [Add Slideshow BGM] (Adăugare muzică de fundal pentru diaporamă).
	- [Play from Music CD] (Redare de pe CD muzical): Setează piesele de pe suporturi CD-DA.
- x **[Change Display] (Modificare afişaj):**  Comută între [Grid View] (Vizualizare grilă) şi [List View] (Vizualizare listă).
- x **[View Image] (Vizualizare imagine):**  Afişează fotografia selectată.
- x **[Slideshow] (Diaporamă):** Redă o diaporamă.
- x **[Rotate Left] (Rotire la stânga):**  Roteşte fotografia spre stânga cu 90 de grade.
- [Rotate Right] (Rotire la dreapta): Roteşte fotografia spre dreapta cu 90 de grade.

# <span id="page-25-0"></span>**Setări şi reglaje**

# <span id="page-25-1"></span>**Utilizarea afişajelor de configurare**

Selectați **[Setup**] (Configurare) pe ecranul de pornire când trebuie să schimbaţi setările playerului. Setările implicite sunt subliniate.

- **1 Selectaţi [Setup] (Configurare) pe ecranul de pornire utilizând ←/↑/↓/→.**
- **2 Selectaţi pictograma categoriei de configurare utilizând** M**/**m **şi apăsaţi ENTER.**

# <span id="page-25-5"></span><span id="page-25-2"></span>**[Software Update] (Actualizare software)**

## x **[Update via Internet] (Actualizare prin Internet)**

Actualizează software-ul playerului folosind reţeaua disponibilă. Asiguraţi-vă că reţeaua este conectată la Internet. Pentru detalii, consultati "Pasul 2: Pregătirea unei [conexiuni de reţea" \(pagina 17\).](#page-16-2)

## x **[Update via USB Memory] (Actualizare prin memoria USB)**

Actualizează software-ul playerului folosind memoria USB. Asigurati-vă că folderul Software Update (Actualizare software) este denumit corect, "UPDATE" (Actualizare), toate fişierele de actualizare urmând să fie stocate în acest folder. Playerul poate recunoaşte până la 500 de fişiere/foldere într-un singur nivel, inclusiv fişierele/folderele de actualizare.

## ې<br>م

- Recomandăm efectuarea unei actualizări de software aproximativ o dată la două luni.
- Dacă starea retelei este slabă, vizitati www.sony.eu/support pentru a descărca ultima versiune de software şi pentru actualizare prin intermediul memoriei USB. Puteți obține, de asemenea, informații despre functiile de actualizare pe site-ul Web.

# <span id="page-25-4"></span><span id="page-25-3"></span>**[Screen Settings] (Setări ecran)**

## $\blacksquare$  [3D Output Setting] (Setare ieşire 3D)

[Auto] (Automat): În mod normal, faceti această selecţie.

[Off] (Dezactivat): Selectati această opţiune pentru a afişa întreg conţinutul în format 2D.

## ■ [TV Screen Size Setting for 3D] **(Setare dimensiune ecran TV pentru 3D)**

Setează dimensiunea ecranului televizorului compatibil-3D.

## x **[TV Type] (Tip televizor)**

[16:9] (16:9): Selectati această optiune atunci când conectaţi un televizor cu ecran panoramic sau un televizor cu funcţie mod de ecran lat.

[4:3] (4:3): Selectați această opțiune atunci când conectaţi un televizor cu ecran 4:3 fără functie mod de ecran lat.

## **■ [Screen Format] (Format ecran)**

[Full] (Complet): Selectaţi această opţiune atunci când conectaţi un televizor cu functie mod de ecran lat. Afisează o imagine de ecran 4:3 în raport de aspect 16:9, chiar şi pe un televizor cu ecran lat. [Normal] (Normal): Modifică dimensiunea imaginii, pentru a se potrivi la dimensiunea ecranului cu raportul de aspect al imaginii originale.

#### x **[DVD Aspect Ratio] (Raport de aspect DVD)**

[Letter Box] (Panoramic): Afişează o imagine lată cu benzi negre în partea de sus şi de jos.

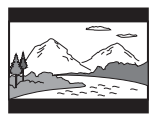

[Pan & Scan] (Trunchiat): Afişează o imagine cu înălţime completă, pe întregul ecran, cu părţile laterale eliminate.

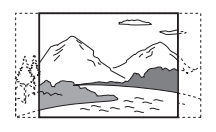

## x **[Cinema Conversion Mode] (Mod conversie cinematograf)**

[Auto] (Automat): În mod normal, faceti această selecţie. Playerul detectează automat dacă materialul este bazat pe video sau pe film şi comută la metoda de conversie corespunzătoare.

[Video] (Video): Metoda de conversie adecvată materialelor bazate pe video va fi selectată întotdeauna, indiferent de material.

#### <span id="page-26-0"></span> $\blacksquare$  [Output Video Resolution] **(Rezoluţie video ieşire)**

În mod normal, selectati [Auto] (Automat). Selectaţi [Original Resolution] (Rezoluţie originală) pentru a scoate rezoluţia înregistrată pe disc. Dacă rezolutia este mai mică decât rezoluţia SD, aceasta este redimensionată la rezolutie SD.

## <span id="page-26-1"></span>x **[24p Output] (Ieşire 24p)**

Scoate semnale video de 24p doar dacă conectaţi un televizor compatibil 1080/24p printr-o conexiune HDMI şi [Output Video Resolution] (Rezoluţie video ieşire) este setat la [Auto] (Automat) sau [1080p] (1080p).

## **[BD-ROM 24p Output] (Ieşire BD-ROM 24p)**

[Auto] (Automat): Scoate semnale video de 1920 × 1080p/24 Hz doar când se conectează un televizor compatibil 1080/24p, utilizând mufa HDMI OUT. [On] (Activat): Activează functia. [Off] (Dezactivat): Selectati această opțiune când televizorul nu este compatibil cu semnale video 1080/24p.

## **[DVD-ROM 24p Output] (Ieşire DVD-ROM 24p)**

[Auto] (Automat): Scoate semnale video de 1920 × 1080p/24 Hz doar când se conectează un televizor compatibil 1080/24p, utilizând mufa HDMI OUT. [Off] (Dezactivat): Selectaţi această opţiune când televizorul nu este compatibil cu semnale video 1080/24p.

## **[Data content 24p Output] (Ieşire conţinut date 24p)**

Această functie este disponibilă pentru redarea de conţinuturi stocate pe memorii USB sau discuri de date. [Auto] (Automat): Scoate semnale video de 1920 × 1080p/24 Hz doar când se conectează un televizor compatibil 1080/24p, utilizând mufa HDMI OUT. [Off] (Dezactivat): Selectaţi această opţiune când televizorul nu este compatibil cu semnale video 1080/24p.

## **[Network content 24p Output] (Ieşire conţinut reţea 24p)**

Această functie este disponibilă pentru redarea conţinuturilor din alte reţele, de exemplu, reţeaua de domiciliu, ecran în oglindă etc.

[Auto] (Automat): Scoate semnale video de 1920 × 1080p/24 Hz doar când se conectează un televizor compatibil 1080/24p, utilizând mufa HDMI OUT. [Off] (Dezactivat): Selectaţi această opţiune când televizorul nu este compatibil cu semnale video 1080/24p.

## x **[4K Output] (Ieşire 4K)**

[Auto1] (Automat 1): Emite semnale video 2K (1920  $\times$  1080) în timpul redării video şi semnale video 4K în timpul redării de fotografii în cazul conectării la un echipament compatibil 4K Sony. Scoate semnale video 4K în timpul redării de conţinut video 24p de pe Redarea de discuri BD-ROM/discuri DVD-ROM/conţinut de date/conţinut de reţea sau de fotografii la conectarea cu echipament compatibil 4K care nu este marca Sony.

Această setare nu se aplică pentru redarea de imagini video 3D.

[Auto2] (Automat 2): Scoate automat semnale video 4K/24p dacă îl conectaţi la un dispozitiv compatibil 4K/24p şi configuraţi setările corespunzătoare în [BD-ROM 24p Output] (Ieşire BD-ROM 24p), [DVD-ROM 24p Output] (Ieşire DVD-ROM 24p), [Data content 24p Output] (Ieşire 24p conţinuturi de date) sau [Network content 24p Output] (Ieşire 24p conţinuturi de reţea) şi, de asemenea, redă imagini foto 4K/24p atunci când redati fișiere foto 2D. [Off] (Dezactivat): Dezactivează functia.

# $\mathbf{A}$

Dacă echipamentul Sony nu este detectat după ce selectaţi [Auto1] (Automat 1), setarea va avea acelaşi efect cu setarea [Auto2] (Automat 2).

## x **[YCbCr/RGB (HDMI)] (YCbCr/RGB (HDMI))**

[Auto] (Automat): Detectează automat tipul televizorului conectat şi comută la setarea de culoare potrivită.

[YCbCr (4:2:2)] (YCbCr (4:2:2)): Scoate semnale video YCbCr 4:2:2.

[YCbCr (4:4:4)] (YCbCr (4:4:4)): Scoate semnale video YCbCr 4:4:4.

[RGB] (RGB): Scoate semnale video RGB.

## x **[HDMI Deep Colour Output] (Ieşire culori adânci HDMI)**

[Auto] (Automat): În mod normal, faceti această selectie.

[16bit] (16 biti)/[12bit] (12 biti)/[10bit] (10 biti): Scoate semnale video pe 16 biti/ 12 biti/10 biti, atunci când televizorul conectat este compatibil cu Deep Colour. [Off] (Dezactivat): Selectati această optiune când imaginea este instabilă sau culorile nu sunt naturale.

## x **[SBM] (Super Bit Mapping) (Mapare superioară biţi)**

[On] (Activat): Netezeste gradatiile de ieşire ale semnalelor video de la mufa HDMI OUT.

[Off] (Dezactivat): Selectati această optiune când apar semnale video distorsionate sau culori ce nu sunt naturale la ieşire.

## ■ [IP Content NR Pro] (Reducere **zgomot conţinut IP Pro)**

[Video - Strong] (Video - Puternic)/ [Video - Medium] (Video - Mediu)/ [Video - Mild] (Video - Moderat)/ [Film - Mild] (Film - Moderat)/ [Film - Medium] (Film - Mediu)/[Film - Strong] (Film - Puternic): Ajustează calitatea imaginii pentru conţinutul de pe Internet.

[Off] (Dezactivat): Dezactivează funcția.

## x **[Pause Mode] (Mod pauză)**

[Auto] (Automat): În mod normal, faceţi această selectie. Imaginile dinamice apar clare.

[Frame] (Cadru): Afişează imagini statice la rezolutii înalte.

# <span id="page-27-1"></span><span id="page-27-0"></span>**[Audio Settings] (Setări audio)**

## x **[Digital Audio Output] (Ieşire audio digitală)**

[Auto] (Automat): În mod normal, faceţi această selecţie. Scoate semnale audio conform stării dispozitivelor conectate. [PCM] (PCM): Scoate semnale PCM prin mufa DIGITAL OUT (COAXIAL)/ HDMI OUT.

## x **[DSD Output Mode] (Mod ieşire DSD)**

[Auto] (Automat): Scoate semnale DSD prin mufa HDMI OUT atunci când redă un Super Audio CD şi un fişier în format DSD. Scoate, în schimb, semnale LPCM, dacă dispozitivul conectat prin HDMI nu acceptă DSD.

[Off] (Dezactivat): Scoate semnale PCM prin mufa HDMI OUT atunci când redă un Super Audio CD şi un fişier în format DSD.

#### <span id="page-28-2"></span>x **[BD Audio MIX Setting] (Setări MIX audio BD)**

[On] (Activat): Scoate semnalul audio obtinut prin mixarea semnalului audio interactiv şi a semnalului audio secundar în semnalul audio principal.

[Off] (Dezactivat): Scoate doar semnalul audio principal. Selectati această opțiune pentru a scoate semnale audio HD către un amplificator (receptor) AV.

## **■ [Digital Music Enhancer] (Potentator muzical digital)**

[On] (Activat): Setati efectul de sunet la redarea de conţinut de pe Internet sau de pe USB.

[Off] (Dezactivat)/[Sound Bar Mode] (Mod bară de sunet): Dezactivează functia.

## x **[Dolby D Compatible Output] (Ieşire compatibilă Dolby D)**

[On] (Activat): Converteşte sursa audio DTS în semnal audio Dolby Digital, utilizând EDID (Extended Display Identification Data). [Off] (Dezactivat): Dezactivează funcția.

#### x **[Audio DRC] (Comprimare interval dinamic audio)**

[Auto] (Automat): Execută redarea în intervalul dinamic specificat de disc (doar BD-ROM). Alte discuri sunt redate la nivelul [On] (Activat).

[On] (Activat): Efectuează redarea la un nivel de compresie standard.

[Off] (Dezactivat): Nu functionează compresia. Este produs un sunet mai dinamic.

#### x **[Downmix] (Reducere semnal)**

[Surround] (Surround): Scoate semnale audio cu efecte surround. Selectati această opţiune atunci când conectaţi un dispozitiv audio ce acceptă Dolby Surround (Pro Logic) sau DTS Neo:6. [Stereo] (Stereo): Scoate semnale audio fără efecte surround. Selectati această opţiune atunci când conectaţi un dispozitiv audio ce nu acceptă Dolby Surround (Pro Logic) sau DTS Neo:6.

# <span id="page-28-1"></span><span id="page-28-0"></span>**[Bluetooth Settings] (Setări Bluetooth)**

#### <span id="page-28-4"></span><span id="page-28-3"></span>x **[Bluetooth Mode] (Mod Bluetooth)**

[On] (Activat): Activează functiile și setările Bluetooth.

[Off] (Dezactivat): Dezactivează funcțiile și setările Bluetooth.

#### x **[Device List] (Listă dispozitive)**

Afişează o listă de receptori Bluetooth detectati și împerecheati când [Bluetooth Mode] (Mod Bluetooth) este setat la [On] (Activat).

#### x **[Bluetooth Standby] (Standby Bluetooth)**

Această funcţie este activată numai atunci când [Bluetooth Mode] (Mod Bluetooth) este setat la [On] (Activat). [On] (Activat): Vă permite să porniţi playerul de pe un dispozitiv Bluetooth. [Off] (Dezactivat): Dezactivează funcția.

## $\mathbf{G}$

Setati [Bluetooth Mode] (Mod Bluetooth) și [Bluetooth Standby] (Standby Bluetooth) la [On] (Activat) şi opriţi playerul pentru a activa functia de Standby retea [\(pagina 39\).](#page-38-1)

#### x **[Bluetooth Codec - AAC] (Codec Bluetooth - AAC) / [Bluetooth Codec - LDAC] (Codec Bluetooth - LDAC)**

Această functie este activată numai atunci când [Bluetooth Mode] (Mod Bluetooth) este setat la [On] (Activat).

[On] (Activat): Activează codecul AAC/ LDAC.

[Off] (Dezactivat): Dezactivează codecul AAC/LDAC.

# $\mathbf{A}$

Această funcţie este dezactivată în timpul conexiunii cu un dispozitiv Bluetooth. ۳Ö.

LDAC este o tehnologie de codificare audio dezvoltată de Sony, care permite transmisia de conţinuturi audio de înaltă rezoluţie (Hi-Res), chiar şi printr-o conexiune Bluetooth. Spre deosebire de alte tehnologii de codificare compatibile cu Bluetooth, precum SBC, acesta funcţionează fără a converti conţinutul audio Hi-Res la un nivel inferior\* şi permite transmiterea prin reţeaua wireless Bluetooth a aproximativ de trei ori mai multe date\*\*, faţă de celelalte tehnologii, la o calitate a sunetului fără precedent, printr-o codificare eficientă şi o organizare optimă pe pachete.

- \* Cu excepţia conţinuturilor în format DSD.
- \*\* În comparaţie cu SBC (Subband Coding), când se selectează rata de biti 990 kbps (96/48 kHz) sau 909 kbps (88.2/44.1 kHz).

## x **[Wireless Playback Quality] (Calitate redare wireless)**

Această funcție este activată numai atunci când [Bluetooth Mode] (Mod Bluetooth) şi [Bluetooth Codec - LDAC] (Codec Bluetooth - LDAC) este setat la [On] (Activat). Dacă sunetul scos sau redarea în flux în reţea este instabilă, selectaţi [Connection] (Conexiune). [Auto] (Automat): Setează automat viteza de transmisie a datelor pentru LDAC. [Sound Quality] (Calitate sunet): Se utilizează viteza cea mai mare pentru date. Sunetul transmis are o calitate mai bună, însă redarea audio poate deveni instabilă, în cazul în care calitatea conexiunii nu este suficient de bună. [Standard] (Standard): Se utilizează o viteză medie pentru date. Această

setare asigură echilibrul dintre calitatea sunetului şi stabilitatea redării. [Connection] (Conexiune): Stabilitatea are prioritate. Calitatea sunetului poate fi rezonabilă, iar starea conexiunii va fi, cel mai probabil, stabilă.

# <span id="page-29-3"></span><span id="page-29-0"></span>**[BD/DVD Viewing Settings] (Setări vizualizare BD/DVD)**

## x **[BD/DVD Menu Language] (Limbă meniu BD/DVD)**

Selectează limba implicită a meniului pentru suporturi BD-ROM sau DVD VIDEO.

Selectați [Select Language Code] (Selectare cod limbă) și introduceti codul pentru limba dumneavoastră, consultând "Lista [codurilor de limbă" \(pagina 44\).](#page-43-0)

## <span id="page-29-2"></span>x **[Audio Language] (Limbă audio)**

Selectează limba audio implicită pentru suporturi BD-ROM sau DVD VIDEO. Dacă selectati [Original] (Original), este selectată limba care are prioritate pe disc. Selectaţi [Select Language Code] (Selectare cod limbă) şi introduceţi codul pentru limba dumneavoastră, consultând "Lista [codurilor de limbă" \(pagina 44\).](#page-43-0)

## <span id="page-29-1"></span>x **[Subtitle Language] (Limbă subtitrări)**

Selectează limba implicită a subtitrărilor pentru suporturi BD-ROM sau DVD VIDEO.

Selectaţi [Select Language Code] (Selectare cod limbă) și introduceti codul pentru limba dumneavoastră, consultând "Lista [codurilor de limbă" \(pagina 44\).](#page-43-0)

## $\blacksquare$  [BD Hybrid Disc Playback Layer] **(Strat redare disc hibrid BD)**

[BD] (BD): Redă stratul BD. [DVD/CD] (DVD/CD): Redă stratul DVD sau CD.

#### <span id="page-30-3"></span> $\blacksquare$  [BD Internet Connection] **(Conexiune Internet BD)**

[Allow] (Se permite): În mod normal, faceţi această selecţie. [Do not allow] (Nu se permite): Interzice conexiunea la Internet.

## x **[Delete BD Data] (Ştergere date BD)**

Şterge datele din memoria USB. Toate datele stocate în folderul buda vor fi şterse.

# <span id="page-30-0"></span>**[Parental Control Settings] (Setări control parental)**

## x **[Password] (Parolă)**

Setează sau modifică parola pentru funcţia de Control parental. O parolă vă permite să setati o restrictie pentru redarea de suporturi BD-ROM sau DVD VIDEO şi de materiale video de pe Internet. Dacă este necesar, puteti diferentia nivelurile de restrictie pentru suporturi BD-ROM, DVD VIDEO şi materiale video de pe Internet.

#### <span id="page-30-5"></span>x **[Parental Control Area Code] (Cod de zonă control parental)**

Redarea unor suporturi BD-ROM, DVD VIDEO şi de materiale video de pe Internet poate fi limitată în funcție de zona geografică. Anumite scene pot fi blocate sau înlocuite cu scene diferite. Urmaţi instrucţiunile de pe ecran şi introduceţi parola formată din patru cifre.

#### x **[BD Parental Control] (Control parental BD) / [DVD Parental Control] (Control parental DVD)/ [Internet Video Parental Control] (Control parental video de pe Internet)**

Prin setarea Parental Control (Control parental), anumite scene pot fi blocate sau înlocuite cu scene diferite. Urmaţi

instructiunile de pe ecran și introduceti parola formată din patru cifre.

## x **[Internet Video Unrated] (Video de pe Internet neclasificat)**

[Allow] (Se permite): Se permite redarea de materiale video de pe Internet neclasificate. [Block] (Blocare): Se blochează redarea de materiale video neclasificate de pe Internet.

# <span id="page-30-1"></span>**[Music Settings] (Setări muzică)**

## $\blacksquare$  [Super Audio CD Playback Layer] **(Strat redare Super Audio CD)**

[Super Audio CD] (Super Audio CD): Redă stratul Super Audio CD. [CD] (CD): Redă stratul CD.

## x **[Super Audio CD Playback Channels] (Canale redare Super Audio CD)**

[DSD 2ch] (DSD 2 canale): Redă zona pe 2 canale.

[DSD Multi] (DSD multiplu): Redă zona pe mai multe canale.

# <span id="page-30-2"></span>**[System Settings] (Setări sistem)**

## x **[OSD Language] (Limbă OSD)**

Selectează limba de afişare pe ecran pentru player.

## x **[HDMI Settings] (Setări HDMI)**

Prin conectarea de componente Sony compatibile cu funcţiile HDMI cu ajutorul unui cablu HDMI de mare viteză, utilizarea se simplifică.

## <span id="page-30-4"></span>**[Control for HDMI] (Comandă HDMI)**

[On] (Activat): Următoarele caracteristici BRAVIA Sync sunt disponibile:

– Redare printr-o singură atingere

- Oprirea alimentării sistemului
- Urmarea limbii

[Off] (Dezactivat): Dezactivează funcţia.

# Ö.

Pentru detalii, consultati manualul cu instructiuni furnizat împreună cu televizorul sau componenta.

## **[Linked to TV-off] (Conectat la televizor-oprit)**

[Valid] (Valid): Opreşte automat playerul atunci când televizorul conectat intră în modul standby (BRAVIA Sync). [Invalid] (Nevalid): Dezactivează functia.

## x **[DUALSHOCK(TM)4 wireless controller] (Controler wireless DUALSHOCK(TM)4)**

Puteți înregistra și administra controlerul wireless aici. Urmaţi instrucţiunile de pe ecran.

# $\boldsymbol{\omega}$

Controlerul wireless DUALSHOCK™4 utilizează tehnologia Bluetooth. Verificaţi ca [Bluetooth Mode] (Mod Bluetooth) din [Bluetooth Settings] (Setări Bluetooth) să fie setat la [On] (Activat) [\(pagina 29\).](#page-28-4)

## **■ [Auto Standby] (Standby automat)**

[On] (Activat): Revine automat la modul standby, dacă niciun buton nu este apăsat timp de mai mult de 20 de minute. [Off] (Dezactivat): Dezactivează funcţia.

## **■ [Auto Display] (Afişaj automat)**

[On] (Activat): Afişează automat informaţii pe ecran, atunci când se modifică titlurile de vizualizare, modurile de imagine, semnalele audio etc.

[Off] (Dezactivat): Afisează informatii doar când apăsaţi pe DISPLAY.

## $\blacksquare$  [Software Update Notification] **(Notificare actualizare software)**

[On] (Activat): Setează playerul să vă informeze cu privire la o nouă versiune a software-ului [\(pagina 26\).](#page-25-2)

[Off] (Dezactivat): Dezactivează funcţia.

## x **[Gracenote Settings] (Setări Gracenote)**

[Auto] (Automat): Descarcă automat informaţii despre disc în momentul în care redarea discului este oprită. Conectaţi playerul la reţea pentru descărcare. [Manual] (Manual): Descarcă informaţii despre disc dacă este selectat [Video Search] (Căutare video) sau [Music Search] (Căutare muzică).

## **■ [Device Name] (Nume dispozitiv)**

Afişează numele playerului. Numele playerului poate fi modificat.

## x **[System Information] (Informaţii sistem)**

Afişează versiunea software-ului playerului şi adresa MAC.

## x **[Software License Information] (Informaţii licenţă software)**

Afişează informaţii despre licenţa software.

# <span id="page-31-1"></span><span id="page-31-0"></span>**[Network Settings] (Setări reţea)**

## x **[Internet Settings] (Setări Internet)**

Conectaţi mai întâi playerul la reţea. Pentru detalii, consultați "Pasul 2: Pregătirea unei [conexiuni de reţea" \(pagina 17\)](#page-16-2). [Wired Setup] (Configurare prin cablu): Selectaţi această opţiune la conectarea la un router de bandă largă cu ajutorul unui cablu LAN.

[Wireless Setup] (Configurare wireless): Selectaţi această opţiune la utilizarea reţelei LAN wireless, încorporată în player, pentru o conexiune la reţea wireless.

## ٠ö

Pentru mai multe detalii, vizitati următorul site Web şi consultaţi secţiunea de întrebări frecvente:

www.sony.eu/support

#### **■ [Network Connection Status] (Stare conexiune reţea)**

Afisează starea curentă a retelei.

#### $\blacksquare$  [Network Connection Diagnostics] **(Diagnosticare conexiune reţea)**

Verifica dacă conexiunea la retea a fost realizată corespunzător prin intermediul diagnosticării retelei.

## <span id="page-32-2"></span>**■ [Screen mirroring RF Setting] (Setare RF ecran în oglindă)**

[Auto] (Automat): Setează automat banda canalului RF (frecvenţa radio) pentru conexiunea ecranului în oglindă. [CH 1] (Canal 1)/[CH 6] (Canal 6)/ [CH 11] (Canal 11): Setează CH 1/CH 6/ CH 11 ca prioritar.

## x **[Connection Server Settings] (Setări server conexiune)**

Stabileşte dacă să fie afişat serverul conectat sau nu.

#### $\blacksquare$  **[Auto Home Network Access Permission] (Permisiune acces automat reţea de domiciliu)**

[On] (Activat): Permite accesul automat de la un produs compatibil cu un controler DLNA nou detectat.

[Off] (Dezactivat): Dezactivează funcţia.

#### $\blacksquare$  [Home Network Access Control] **(Control acces reţea de domiciliu)**

Afişează o listă de produse compatibile cu controlerul DLNA şi stabileşte dacă să se accepte sau nu comenzi de la controlerele din listă.

## x **[Registered Remote Devices] (Dispozitive la distanţă înregistrate)**

Afişează o listă cu dispozitivele dumneavoastră la distanţă înregistrate.

## x **[Remote Start] (Pornire de la distanţă)**

[On] (Activat): Vă permite să porniţi playerul de pe un dispozitiv conectat printr-o reţea.

[Off] (Dezactivat): Dezactivează functia.

# $\mathbf{A}$

Setati [Remote Start] (Pornire de la distantă) la [On] (Activat) și opriti playerul pentru a activa funcția de Standby rețea [\(pagina 39\).](#page-38-1)

# <span id="page-32-0"></span>**f**<sub>123</sub> [Easy Network **Settings] (Setări de reţea rapide)**

Selectaţi [Easy Network Settings] (Setări de reţea rapide) pentru a specifica setările de reţea. Urmaţi instrucţiunile de pe ecran.

# <span id="page-32-1"></span>**[Resetting] (Reiniţializare)**

## $\blacksquare$  [Reset to Factory Default Settings] **(Reiniţializare la setările implicite din fabrică)**

Reiniţializează setările playerului la valorile implicite din fabrică, selectând grupul de setări. Toate setările din grup vor fi reiniţializate.

## x **[Initialise Personal Information] (Iniţializare informaţii personale)**

Şterge informaţiile personale stocate în player.

# ٤ź

Dacă eliminaţi, transferaţi sau redistribuiţi această unitate, ştergeţi toate Informaţiile personale din motive de securitate. Luaţi măsurile corespunzătoare precum deconectarea după utilizarea unui serviciu de retea.

## **Informaţii suplimentare**

# <span id="page-33-0"></span>**Depanare**

Dacă în timpul utilizării playerului întâmpinati una dintre următoarele dificultăți, utilizați acest ghid de depanare pentru a încerca să remediaţi problema înainte de a apela la reparatii. Dacă problema persistă, consultati cel mai apropiat distribuitor Sony.

# **Imagine**

## **Nu există imagine sau imaginea nu este redată corect.**

- **→** Verificati ca toate cablurile de conectare să fie conectate bine [\(pagina 16\)](#page-15-1).
- **→** Comutati selectorul de intrare de pe televizor, astfel încât să afişeze semnalul de la player.
- **→** Resetati [Output Video Resolution] (Rezoluţie ieşire video) la cea mai mică rezoluție apăsând ■ (oprire), HOME şi apoi butonul POP UP/MENU de pe telecomandă.
- → Încercați următoarele: ①Opriți playerul şi porniţi-l din nou. 2Opriţi echipamentul conectat şi porniţi-l din nou. 3Deconectaţi cablul HDMI şi apoi conectati-l din nou.
- $\rightarrow$  Mufa HDMI OUT este conectată la un dispozitiv DVI ce nu acceptă tehnologia de protectie a drepturilor de autor.
- → Verificați setările [Output Video Resolution] (Rezoluție video ieșire) din [Screen Settings] (Setări ecran) [\(pagina 27\).](#page-26-0)
- → Pentru discuri BD-ROM/discuri DVD-ROM/conţinut de date/conţinut de reţea, verificaţi setările [24p Output] (Ieşire 24p) din [Screen Settings] (Setări ecran) [\(pagina 27\).](#page-26-1)

## **Limba de afişare de pe ecran este comutată automat în momentul conectării la mufa HDMI OUT.**

, Când [Control for HDMI] (Comandă HDMI) din [HDMI Settings] (Setări HDMI) este setat la [On] (Activat) [\(pagina 31\)](#page-30-4), limba de afişare de pe ecran este comutată automat conform setării de limbă de pe televizorul conectat (dacă schimbati setarea de pe televizor, etc.).

## **Sunet**

## **Nu există sunet sau sunetul nu este redat corect.**

- **→** Verificați ca toate cablurile de conectare să fie conectate bine [\(pagina 16\)](#page-15-1).
- **→** Comutati selectorul de intrare de pe amplificatorul AV (receptorul), astfel încât semnalele audio de la player să fie scoase de amplificatorul (receptorul) AV.
- $\rightarrow$  Dacă semnalul audio nu este scos prin mufa DIGITAL OUT (COAXIAL)/ HDMI OUT, verificati setările audio [\(pagina 28\)](#page-27-1).
- **→** Pentru conexiunile HDMI, încercați următoarele: **10Opriți playerul** și porniţi-l din nou. 2Opriţi echipamentul conectat şi porniţi-l din nou. 3Deconectaţi cablul HDMI şi apoi conectaţi-l din nou.
- **→** Pentru conexiunile HDMI, dacă playerul este conectat la un televizor printr-un amplificator (receptor) AV, încercaţi să conectaţi cablul HDMI direct la televizor. Consultati, de asemenea, manualul de instructiuni furnizat împreună cu amplificatorul (receptorul) AV.
- , Mufa HDMI OUT este conectată la un dispozitiv DVI (mufele DVI nu acceptă semnale audio).

 $\rightarrow$  Dispozitivul conectat la mufa HDMI OUT nu acceptă formatul audio al playerului. Verificaţi setările audio [\(pagina 28\)](#page-27-1).

## **HD Audio (Dolby Digital Plus, Dolby TrueHD, DTS-HD High Resolution Audio şi DTS-HD Master Audio) nu este redat prin bitstream.**

- → Setati [BD Audio MIX Setting] (Setări MIX audio BD) din [Audio Settings] (Setări audio) la [Off] (Dezactivat) [\(pagina 29\)](#page-28-2).
- → Verificati ca amplificatorul (receptorul) AV să fie compatibil cu fiecare format HD.

## **Semnalul audio interactiv nu este scos.**

→ Setati [BD Audio MIX Setting] (Setări MIX audio BD) din [Audio Settings] (Setări audio) la [On] (Activat) [\(pagina 29\)](#page-28-2).

**Codul de mesaj 3 [Audio outputs temporarily muted. Do not adjust the playback volume. The content being played is protected by Cinavia and is not authorized for playback on this device. For more information, see http://www.cinavia.com. Message Code 3.] (Ieşiri audio temporar dezactivate. Nu ajustaţi volumul de redare. Conţinutul redat este protejat de Cinavia şi nu este autorizat pentru redare pe acest dispozitiv. Pentru informaţii suplimentare, accesaţi http://www.cinavia.com. Cod de mesaj 3.) apare pe ecran atunci când se redă un disc.**

 $\rightarrow$  Pista audio a materialului video pe care îl redati contine un cod Cinavia ce indică faptul că este o copie neautorizată a unor materiale produse în mod profesionist [\(pagina 6\).](#page-5-0)

## **Disc**

## **Nu se redă discul.**

- Discul este murdar sau înclinat.
- → Discul este asezat invers. Introduceti discul cu partea de redat în jos.
- $\rightarrow$  Discul are un format ce nu poate fi redat de acest player [\(pagina 40\)](#page-39-1).
- $\rightarrow$  Playerul nu poate reda un disc înregistrat care nu a fost finalizat corect.
- $\rightarrow$  Codul de regiune de pe BD sau DVD nu se potriveşte cu playerul.

## **Dispozitiv USB**

## **Playerul nu detectează un dispozitiv USB conectat la player.**

- → Asigurati-vă că dispozitivul USB este conectat în siguranţă la mufa USB.
- → Verificati dacă dispozitivul USB sau un cablu este deteriorat.
- → Verificați dacă dispozitivul USB este pornit.
- $\rightarrow$  Dacă dispozitivul USB este conectat prin intermediul unui hub USB, conectati dispozitivul USB direct la player.

## **Redarea în flux pe Internet**

**Imaginea/sunetul este slab(ă)/anumite programe sunt afişate cu puţine detalii, în special în timpul scenelor cu mişcare rapidă sau întunecate.**

 $\rightarrow$  Calitatea imaginii/sunetului poate fi îmbunătătită prin modificarea vitezei conexiunii. Se recomandă o viteză a conexiunii de cel putin 2,5 Mbps pentru materialele video de definiţie standard (10 Mbps pentru materialele video de înaltă definitie).

## **Nu există un meniu de opţiuni în timpul redării în flux pe Internet.**

**→** Meniul de opțiuni nu este disponibil în timpul redării în flux pe Internet.

# **Conexiune la reţea**

#### **Playerul nu se poate conecta la reţea.**

→ Verificați conexiunea la retea [\(pagina 17\)](#page-16-2) și setările retelei [\(pagina 32\)](#page-31-1).

## **Nu puteţi conecta PC-ul la Internet după ce aţi efectuat [Wi-Fi Protected Setup™ (WPS)] (Configurare protejată Wi-Fi (WPS)).**

**→** Setările wireless are routerului se pot modifica automat dacă utilizati functia Wi-Fi Protected Setup (configurare protejată Wi-Fi) înainte de ajustarea setărilor routerului. În acest caz, modificaţi în mod corespunzător setările wireless ale PC-ului.

## **Nu puteţi conecta playerul la routerul LAN wireless.**

- **→** Verificați dacă routerul LAN wireless este pornit.
- $\rightarrow$  În functie de mediul înconjurător, precum materialul pereţilor, condiţiile de recepţie a undelor radio sau obstacolele dintre player şi routerul LAN wireless, distanţa de comunicare posibilă poate să fie scurtată. Mutaţi playerul şi routerul LAN wireless mai aproape unul de celălalt.
- **→** Este posibil ca dispozitivele care utilizează banda de frecventă de 2,4 GHz, precum un cuptor cu microunde, un dispozitiv bluetooth sau un dispozitiv digital fără fir, să întrerupă comunicarea. Îndepărtaţi playerul de astfel de dispozitive sau opriti aceste dispozitive.

## **Routerul wireless dorit nu apare în lista de elemente de reţea wireless.**

→ Apăsați RETURN pentru a reveni la ecranul anterior și încercati din nou configurarea wireless. Dacă routerul wireless dorit nu este detectat în continuare, selectati [New connection registration] (Înregistrare conexiune nouă) pentru a efectua [Manual registration] (Înregistrare manuală).

**Mesajul [A new software version is available. Please go to the "Setup" section of the menu and select "Software Update" to perform the update.] (O nouă versiune de software este disponibilă. Vă rugăm să accesaţi secţiunea "Setup" (Configurare) a meniului şi să selectaţi "Network update" (Actualizare reţea) pentru a efectua actualizarea.) apare pe ecran în momentul pornirii playerului.**

→ Consultati [Software Update] [\(Actualizare software\) \(pagina 26\)](#page-25-5) pentru a actualiza playerul cu o nouă versiune de software.

# **Conexiune Bluetooth**

## **Nu se poate stabili/finaliza conexiunea Bluetooth.**

- → Setați [Bluetooth Mode] (Mod Bluetooth) la [On] (Activat) [\(pagina 29\).](#page-28-3)
- $\rightarrow$  Asigurați-vă că dispozitivul Bluetooth ce urmează să fie conectat este pornit şi că functia Bluetooth este activată.
- → Mutati dispozitivul Bluetooth mai aproape de player.
- **→** Conectați din nou acest player și dispozitivul Bluetooth. Este posibil să fie nevoie să anulaţi conexiunea cu acest player folosind mai întâi dispozitivul Bluetooth.
- **→** Stergeți o dată informațiile de împerechere din lista de dispozitive şi de pe dispozitivul conectat, înainte de a reîncerca conexiunea.
- **→** Este posibil ca această conexiune să nu fie posibilă dacă alte dispozitive Bluetooth sunt prezente în jurul playerului. În acest caz, opriţi celelalte dispozitive Bluetooth.
- → Informațiile legate de înregistrarea conexiunii au fost şterse. Efectuaţi din nou operatia de conectare.

## **Nu se aude sunetul, sunetul sare sau fluctuează sau conexiunea se pierde.**

- → Mutati dispozitivul Bluetooth mai aproape de player.
- → Asigurati-vă că playerul nu receptionează interferenţe de la o reţea Wi-Fi, de la alt dispozitiv Bluetooth, de la alt dispozitiv wireless din banda de 2,4 GHz sau de la un cuptor cu microunde.
- → Verificați dacă conexiunea Bluetooth este stabilită corespunzător între acest player şi dispozitivul Bluetooth.
- → Conectați din nou acest player și dispozitivul Bluetooth.
- **→** Tineți playerul la distanță de obiecte sau suprafeţe de metal.

# **Control for HDMI (Comandă HDMI) (BRAVIA Sync)**

## **Funcţia [Control for HDMI] (Comandă HDMI) nu funcţionează (BRAVIA Sync).**

- → Verificați ca [Control for HDMI] (Comandă HDMI) din [HDMI Settings] (Setări HDMI) să fie setat la [On] (Activat) [\(pagina 31\)](#page-30-4).
- $\rightarrow$  Dacă modificați conexiunea HDMI, opriti și reporniti playerul.
- → Dacă are loc o pană de curent, setați [Control for HDMI] (Comandă HDMI) din [HDMI Settings] (Setări HDMI) la [Off] (Dezactivat), apoi setați [Control for HDMI] (Comandă HDMI) din [HDMI Settings] (Setări HDMI) la [On] (Activat) [\(pagina 31\).](#page-30-4)
- , Verificaţi următoarele şi consultaţi manualul cu instructiuni furnizate împreună cu componenta.
	- componenta conectată este compatibilă cu functia [Control for HDMI] (Comandă HDMI).
	- setarea componentei conectate pentru functia [Control for HDMI] (Comandă HDMI) este corectă.
- **→** Când conectați playerul la un televizor printr-un amplificator (receptor) AV,
	- dacă amplificatorul (receptorul) AV nu este compatibil cu funcția [Control for HDMI] (Comandă HDMI), este posibil să nu puteti controla televizorul de la player.
	- dacă modificati conexiunea HDMI, deconectati și apoi reconectati alimentarea la reţea sau are loc o pană de curent, încercati următoarele: 1Comutaţi selectorul de intrare al amplificatorului (receptorului) AV, astfel încât imaginea de la player să apară pe ecranul televizorului. 2Setaţi [Control for HDMI] (Comandă HDMI) din [HDMI Settings] (Setări HDMI) la [Off] (Dezactivat), apoi setaţi [Control for HDMI] (Comandă HDMI) din [HDMI Settings] (Setări HDMI) la [On] (Activat) [\(pagina 31\).](#page-30-4) Consultaţi manualul de instructiuni furnizat împreună cu amplificatorul (receptorul) AV.

## **Funcţia de oprire a alimentării sistemului nu funcţionează (BRAVIA Sync).**

→ Verificati ca [Control for HDMI] (Comandă HDMI) şi [Linked to TVoff] (Conectat la televizor-oprit) din [HDMI Settings] (Setări HDMI) să fie setate la [On] (Activat) şi [Valid] (Valid) [\(pagina 31\).](#page-30-4)

# **Altele**

## **Redarea nu porneşte de la începutul conţinutului.**

→ Apăsati OPTIONS și selectati [Play from start] (Redare de la început).

## **Redarea nu porneşte de la punctul de reluare în care aţi oprit redarea ultima dată.**

- $\rightarrow$  În functie de disc, este posibil ca punctul de reluare să fi fost şters din memorie, atunci când
	- deschideţi tava discului.
	- deconectaţi dispozitivul USB.
	- redati alt continut.
	- opriţi playerul.

**Codul de mesaj 1 [Playback stopped. The content being played is protected by Cinavia and is not authorized for playback on this device. For more information, see http://www.cinavia.com. Message Code 1.] (Redare oprită. Conţinutul redat este protejat de Cinavia şi nu este autorizat pentru redare pe acest dispozitiv. Pentru mai multe informaţii, consultaţi http://www.cinavia.com. Cod mesaj 1.) apare pe ecran când se redă un disc.**

 $\rightarrow$  Pista audio a materialului video pe care îl redati contine un cod Cinavia ce indică faptul că este destinat pentru prezentări realizate doar cu echipamente profesioniste şi nu este autorizat pentru redarea de către consumatori [\(pagina 6\).](#page-5-0)

## **Tava discului nu se deschide şi nu puteţi scoate discul nici după ce apăsaţi pe** Z**.**

- **→** În timp ce playerul este pornit, apăsați  $\blacksquare$  (stop), HOME și apoi butonul TOP MENU de pe telecomandă pentru a debloca tava şi pentru a dezactiva blocarea pentru copii [\(pagina 11\).](#page-10-3)
- → Încercați următoarele: ①Opriți playerul şi deconectaţi cablul de

alimentare. 2Reconectaţi cablul de alimentare în timp ce apăsați  $\triangle$  pe player. ③Continuați să apăsați ▲ pe player până când se deschide tava. 4) Scoateti discul. 5) Deconectati și reconectati cablul de alimentare pentru a reporni playerul.

## **Mesajul [[EJECT] Key is currently unavailable.] (Tasta (EJECT) nu este momentan disponibilă) apare pe ecran după ce se apasă pe**  $\triangle$ **(deschidere/închidere).**

 $\rightarrow$  Contactati cel mai apropiat distribuitor Sony sau atelierul de service Sony autorizat local.

## **Playerul nu răspunde la acţionarea butoanelor.**

 $\rightarrow$  Umezeala a produs condens în interiorul playerului [\(pagina 4\)](#page-3-1).

# <span id="page-38-0"></span>**Specificaţii**

## **Sistem**

Laser: Laser semiconductor

## **Intrări şi ieşiri**

(Nume mufă: Tip mufă/Nivel ieşire/Impedanţă de încărcare) DIGITAL OUT (COAXIAL): Mufă fonograf/0,5 Vp-p/75 ohmi HDMI OUT: Conector standard cu 19 pini HDMI LAN (100): Bornă 100BASE-TX USB: Mufă USB tip A (Pentru conectarea de

memorii USB, cititoare de carduri de memorie, aparate foto digitale şi camere video digitale)\*

\* A nu se utiliza în scopuri de încărcare cu energie electrică.

DC IN: 12 V c.c., 850 mA

## **Wireless**

Standard LAN wireless: Protocol IEEE802.11 a/b/g/n Interval de frecventă: Bandă de 2,4 GHz, 5 GHz Modulare: DSSS şi OFDM Versiune Bluetooth: Versiune Bluetooth 4.1

## **Bluetooth**

Sistem de comunicare: Specificatie Bluetooth v.4.1 Ieşire: Specificaţie Bluetooth Clasa de putere 1 Rază maximă de comunicare: Spaţiu liber, aprox. 30 m Bandă de frecvenţă: 2,4 GHz Metodă de modulare: FHSS Profiluri Bluetooth compatibile: A2DP v1.2, AVRCP v1.3 Codecuri acceptate: SBC, AAC, LDAC

Rază de transmisie (A2DP):

- 20 Hz 40.000 Hz (LDAC cu eşantionare de 96 kHz şi transmitere la 990 kbps)
- 20 Hz 20.000 Hz (cu eşantionare de 44,1 kHz)

## **Generalităţi**

<span id="page-38-1"></span>Necesar de putere: 12 V c.c. cu adaptor c.a. Clasificare: intrare 220 V - 240 V c.a., 50/60 Hz Consum de energie (când se utilizează adaptorul c.a.): 12 W Standby retea: Sub 3 W (toate porturile de reţea cu cablu/wireless activate, cu setarea ON) Dimensiuni (aprox.): 255 mm × 192 mm × 39 mm (lătime/adâncime/înăltime) inclusiv părtile ieșite în afară Greutate (aprox.): 0,9 kg Temperatură de functionare: de la 5 °C la 35 °C Nivel de umiditate în timpul funcţionării: De la 25 % până la 80 %

## **Accesorii furnizate**

- Adaptor c.a. (AC-L1210WW) (1)
- Cablu de alimentare c.a. (de la retea) (1)
- Telecomandă (1)
- Baterii R03 (dimensiunea AAA) (2)

Specificaţiile şi designul se pot modifica fără notificare prealabilă.

# <span id="page-39-0"></span>**Discuri redabile**

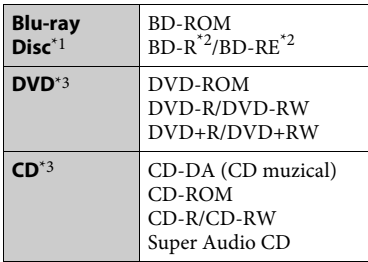

- \*1 Deoarece specificaţiile Blu-ray Disc sunt noi şi în continuă dezvoltare, este posibil ca unele discuri să nu poată fi redate, în functie de tipul și versiunea discului. Ieșirea audio diferă în functie de sursă, de mufa de ieşire conectată şi de setările audio selectate.<br>\*2 BD-RE: Ver.2.1
- BD-R: Ver.1.1, 1.2, 1.3 inclusiv tipul cu pigment organic BD-R (tip LTH) Suporturile BD-R înregistrate pe un PC nu pot fi redate dacă postscripturile sunt
- $^{\ast_{3}}$ înregistrabile.  $^{\ast_{3}}$  Un suport CD sau un DVD nu va fi redat, dacă nu a fost finalizat corect. Pentru mai multe informatii, consultati manualul cu instructiuni furnizat împreună cu dispozitivul de înregistrare.

## <span id="page-39-1"></span>**Discuri care nu pot fi redate**

- Suporturi BD cu cartuş
- Suporturi BDXL
- Suporturi DVD-RAM
- Suporturi DVD HD
- Discuri DVD Audio
- CD-uri FOTO
- Partea de date a unui CD-Extra
- Suporturi Super VCD
- Partea cu material audio de pe suporturi DualDisc

## **Note cu privire la discuri**

Acest produs este proiectat pentru redarea de discuri conforme standardului Compact Disc (CD). Discurile duale şi unele discuri muzicale, codificate cu tehnologii de protejare a drepturilor de autor nu sunt conforme cu standardul Compact Disc (CD), prin urmare aceste discuri nu vor putea fi redate de acest produs.

## **Notă cu privire la operaţiile de redare a suporturilor BD/DVD**

Este posibil ca unele operaţii de redare ale unor suporturi BD/DVD să fie setate în mod intentionat de producătorii de software. Din moment ce acest player redă suporturi BD/DVD în conformitate cu conţinutul discului conceput de producătorii software, este posibil ca unele caracteristici de redare să nu fie disponibile.

## **Notă despre suporturile BD/DVD cu strat dublu**

Este posibil ca imaginile şi sunetul redării să fie întrerupte câteva momente la comutarea între straturi.

## **Cod de regiune (doar pentru BD-ROM/DVD VIDEO)**

Playerul dumneavoastră are un cod de regiune imprimat pe baza unității și va reda doar suporturi BD-ROM/DVD VIDEO etichetate cu coduri de regiune identice sau cu **(@)**.

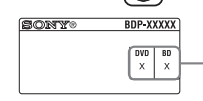

Cod de regiune

# <span id="page-40-0"></span>**Tipuri redabile de fişiere**

## **Video**

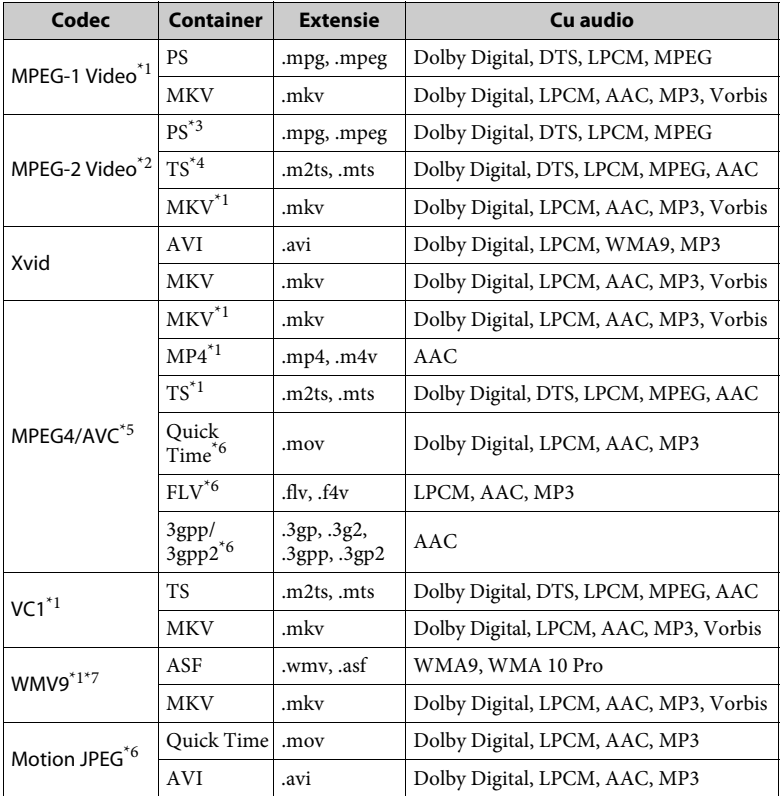

# **Format**

AVCHD (Ver.2.0)\*1\*8\*9\*10

**Music**

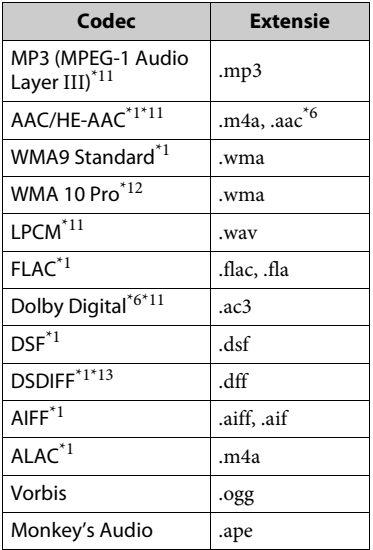

#### **Photo**

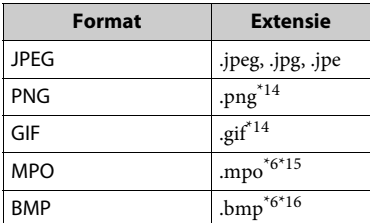

- \*1 Este posibil ca playerul să nu redea acest
- \*2 Playerul poate reda doar materiale video
- cu definiţie standard pe un server DLNA. \*3 Playerul nu redă fişierele în format DTS pe
- un server DLNA. \*4 Playerul poate reda doar fişierele în format
- 
- Dolby Digital pe un server DLNA. \*5 Playerul acceptă AVC până la nivelul 4.1. \*6 Playerul nu redă acest format de fişier pe
- un server DLNA. \*7 Playerul acceptă WMV9 până la Advance Profile. \*8 Playerul poate accepta o rată de cadre de
- până la 60 cps.
- Playerul redă fișiere în format AVCHD care sunt înregistrate cu o cameră video digitală etc.
	- Discul în format AVCHD nu va fi redat
- %%% dacă nu a fost finit<br>
20 Playerul poate reda fișiere în format<br>
AVCHD 3D.
- \*11 Playerul poate reda fişiere ".mka". Acest fişier nu poate fi redat pe un server
- \*12 Playerul nu redă fișiere codificate, cum ar<br>fi Lossless.
- 
- \*13 Playerul nu redă fișiere codificate DST.<br>\*14 Sistemul nu redă fișiere PNG sau GIF
- $^{\ast}{}^{15}$  Pentru alte fișiere MPO decât cele 3D, este
- $^{\ast 16}$ afișată imaginea cheie sau prima imagine.  $^{\ast 16}$  Playerul nu acceptă fișiere BMP pe 16 biți.

## $\boldsymbol{\omega}$

- Este posibil ca unele fişiere să nu fie redate, în functie de formatul fisierului, de codificarea fişierului, de starea înregistrării sau de starea serverului DLNA.
- Este posibil ca unele fişiere editate pe un PC să nu fie redate.
- Este posibil ca în cazul unora dintre fişiere să nu se poată efectua functia de derulare înainte sau înapoi.
- Playerul nu redă fişiere codificate, cum ar fi DRM.
- Playerul poate recunoaşte următoarele fişiere sau foldere pe suporturi BD, DVD, CD şi dispozitive USB:
	- până la 9 nivele de foldere, inclusiv folderul rădăcină.
	- până la 500 de fişiere/foldere într-un singur nivel.
- Playerul poate recunoaşte următoarele fişiere sau foldere stocate pe serverul DLNA:
	- până la 19 niveluri de foldere.
	- până la 999 de fişiere/foldere într-un singur nivel.
- Playerul poate accepta o rată de cadre:
	- de până la 60 cps doar pentru AVCHD (MPEG4/AVC).
	- de până la 30 cps pentru celelalte codecuri video.
- Playerul poate accepta o rată de biţi a materialelor video de până la 40 Mbps.
- Este posibil ca unele dispozitive USB să nu funcţioneze cu acest player.
- Playerul poate recunoaşte dispozitive Mass Storage Class (MSC) (precum memorie flash sau HDD), dispozitive din clasa Still Image Capture Device (SICD) şi tastaturi cu 101 de taste.
- Pentru a evita avarierea sau deteriorarea memoriei sau a dispozitivelor USB, opriţi playerul atunci când conectati sau deconectati memoria sau dispozitivele USB.
- Este posibil ca playerul să nu redea cursiv fisierele video cu o rată de biti mare de pe un CD DATE. Se recomandă redarea de astfel de fişiere utilizând un DVD DATE sau un BD DATE.

## **Despre securitatea LAN wireless**

Din moment ce comunicarea prin intermediul functiei LAN wireless are loc prin unde radio, semnalul wireless poate fi susceptibil la interceptare. Pentru a proteja comunicarea fără fir, acest player acceptă diverse functii de securitate. Asigurati-vă că ati configurat corect setările de securitate, în conformitate cu mediul dumneavoastră de retea.

#### **Fără securitate**

Deși puteti efectua setările cu usurință, oricine poate să intercepteze comunicarea fără fir sau să intre în reteaua dumneavoastră fără fir, chiar și fără ajutorul vreunui instrument sofisticat. Retineti că există riscul accesului neautorizat sau al interceptării de date.

#### **WEP**

WEP aplică măsuri de securitate comunicaţiilor pentru a împiedica persoanele din exterior să intercepteze comunicatiile sau să intre în reteaua dumneavoastră fără fir. WEP este o tehnologie de securitate moştenită, care permite conectarea unui dispozitiv mai vechi, care nu acceptă TKIP/AES.

#### **WPA-PSK (TKIP), WPA2-PSK (TKIP)**

TKIP este o tehnologie de securitate dezvoltată pentru a corecta deficienţele WEP. TKIP asigură un nivel de securitate superior faţă de WEP.

#### **WPA-PSK (AES), WPA2-PSK (AES)**

AES este o tehnologie de securitate care utilizează o metodă de securitate diferită de WEP şi TKIP.

AES asigură un nivel de securitate superior fată de WEP sau TKIP.

## **Note cu privire la discuri**

• Pentru a menţine curată suprafaţa discului, manipulaţi discul ţinându-l de margini. Nu atingeţi suprafaţa discului.

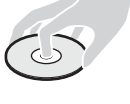

Praful, amprentele sau zgârieturile de pe disc pot cauza defectarea acestuia.

- Nu expuneţi discul la lumina directă a soarelui şi nici la surse de căldură, precum suflantele de aer cald, nu îl lăsaţi în maşina parcată în bătaia soarelui, deoarece temperatura poate creşte considerabil în interiorul maşinii.
- După utilizare, reintroduceţi discul în carcasa lui.
- Curăţaţi discul cu o cârpă de curătare. Ştergeţi discul pornind dinspre centru către margine.
- Nu folosiţi pentru curătare solvenți precum benzina, diluanti, produse de curătare a discurilor/lentilelor din comert sau spray antistatic pentru curătarea discurilor de vinil.
- Dacă ati imprimat eticheta discului, uscati eticheta înainte de redare.
- Nu utilizaţi următoarele tipuri de discuri.
	- Discuri de curătare a lentilei.
	- un disc care nu are o formă standard (de ex., cartelă, inimă);
	- un disc cu etichetă sau abţibild pe el;
	- un disc care are bandă de celofan sau un abtibild adeziv pe el.
- Nu remodelati suprafata de redare a unui disc pentru a îndepărta zgârieturile de pe suprafată.

# <span id="page-43-0"></span>**Lista codurilor de limbă**

Pentru detalii, consultaţi [\[BD/DVD](#page-29-3)  [Viewing Settings\] \(Setări vizualizare BD/](#page-29-3) [DVD\) \(pagina 30\)](#page-29-3). Ortografierea limbilor respectă standardul ISO 639:1988 (E/F).

## **Cod Limbă**

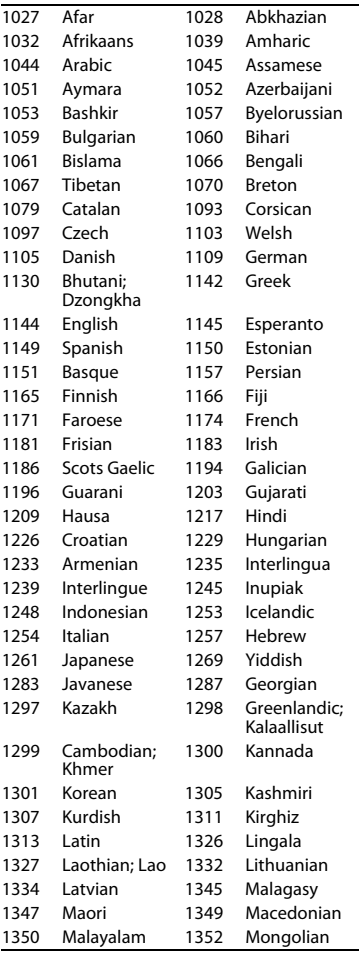

# **Cod Limbă**

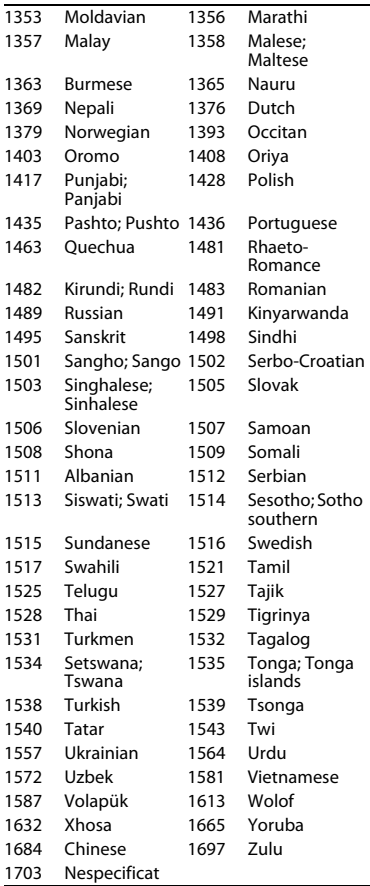

# **Cod de zonă control parental**

Pentru detalii, consultaţi [\[Parental](#page-30-5)  [Control Area Code\] \(Cod de zonă](#page-30-5)  [control parental\) \(pagina 31\).](#page-30-5)

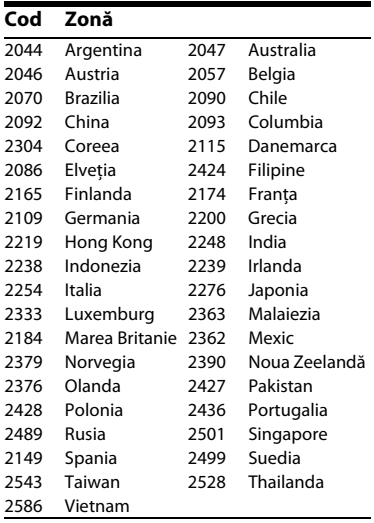

Software-ul acestui player poate fi actualizat în viitor. Pentru a descărca actualizările disponibile și Instrucțiunile de utilizare cu caracteristici avansate, vizitați următorul site Web:

# www.sony.eu/support

z Pentru a afla sugestii, sfaturi şi informaţii utile despre produsele şi serviciile Sony, vizitaţi: www.sony.eu/myproducts/

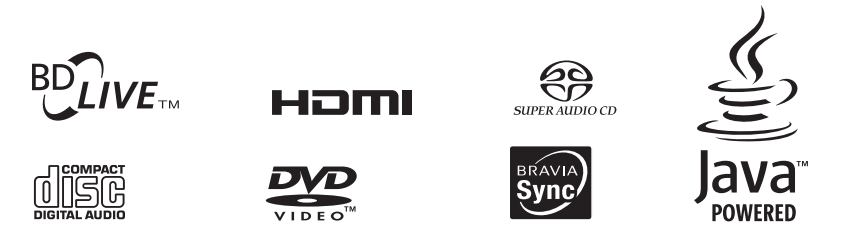

http://www.sony.net/

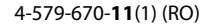

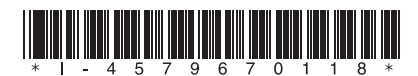